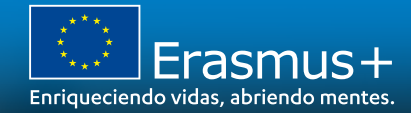

# **JORNADAS ANUALES INFORMATIVAS ERASMUS+ 2021**

**Cómo solicitar una subvención KA220**

Madrid, 21 de abril de 2021

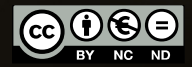

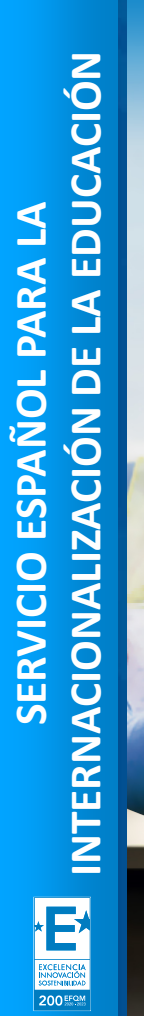

**SEDIE** 

SERVICIO ESPAÑOL PARA LA<br>IACIONALIZACIÓN DE LA EDUCACIÓ

MINISTERIO<br>DE UNIVERSIDADES

**GOBJERNO**<br>DE ESPAÑA

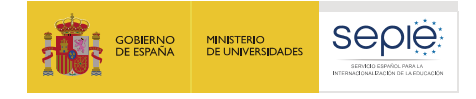

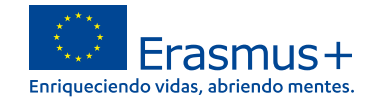

# **ÍNDICE**

- **1. Cómo crear una solicitud de subvención**
- **2. Mis solicitudes**
- **3. Mis contactos**
- **4. Cómo completar el formulario de solicitud**

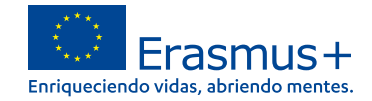

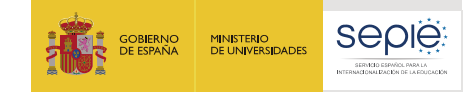

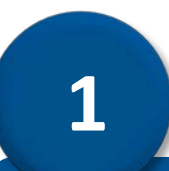

# **Cómo crear una solicitud de subvención**

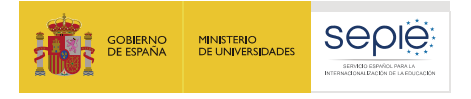

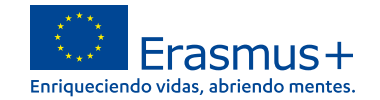

### **Acceso a la plataforma Erasmus+ y Cuerpo Europeo de Solidaridad**

Desde la Web del SEPIE [www.sepie.es](http://www.sepie.es/)  $\rightarrow$  Accedemos a nuestro sector ë  $\rightarrow$  Solicitud y Seguimiento  $\rightarrow$  Convocatoria 2021 KA2  $\rightarrow$  Acceso a la convocatoria 2021

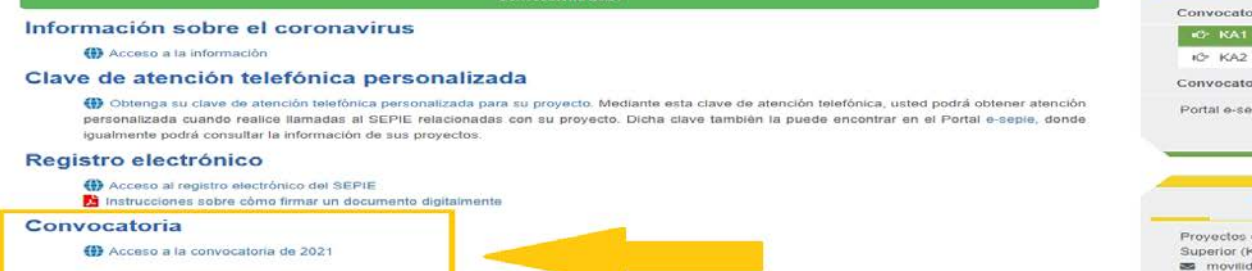

rias anteriores Contacto de Movilidad de Educación  $(A1)$ ad.es@seple.es Provectos de Movilidad de Educación Superior entre países del programa y

ria 2021

**Desde la Web de la CE [https://webgate.ec.europa.eu/erasmus](https://webgate.ec.europa.eu/erasmus-esc/home/)**e **[esc/home/](https://webgate.ec.europa.eu/erasmus-esc/home/)**

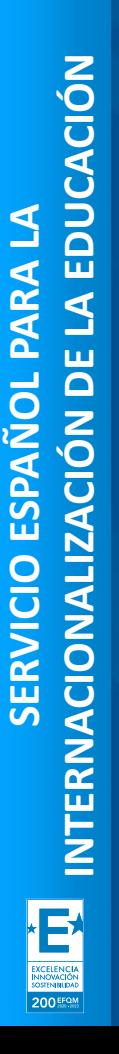

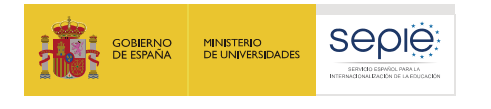

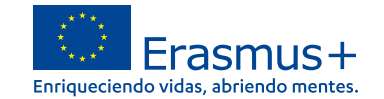

# **Acceda a "Oportunidades" y seleccione un programa.**

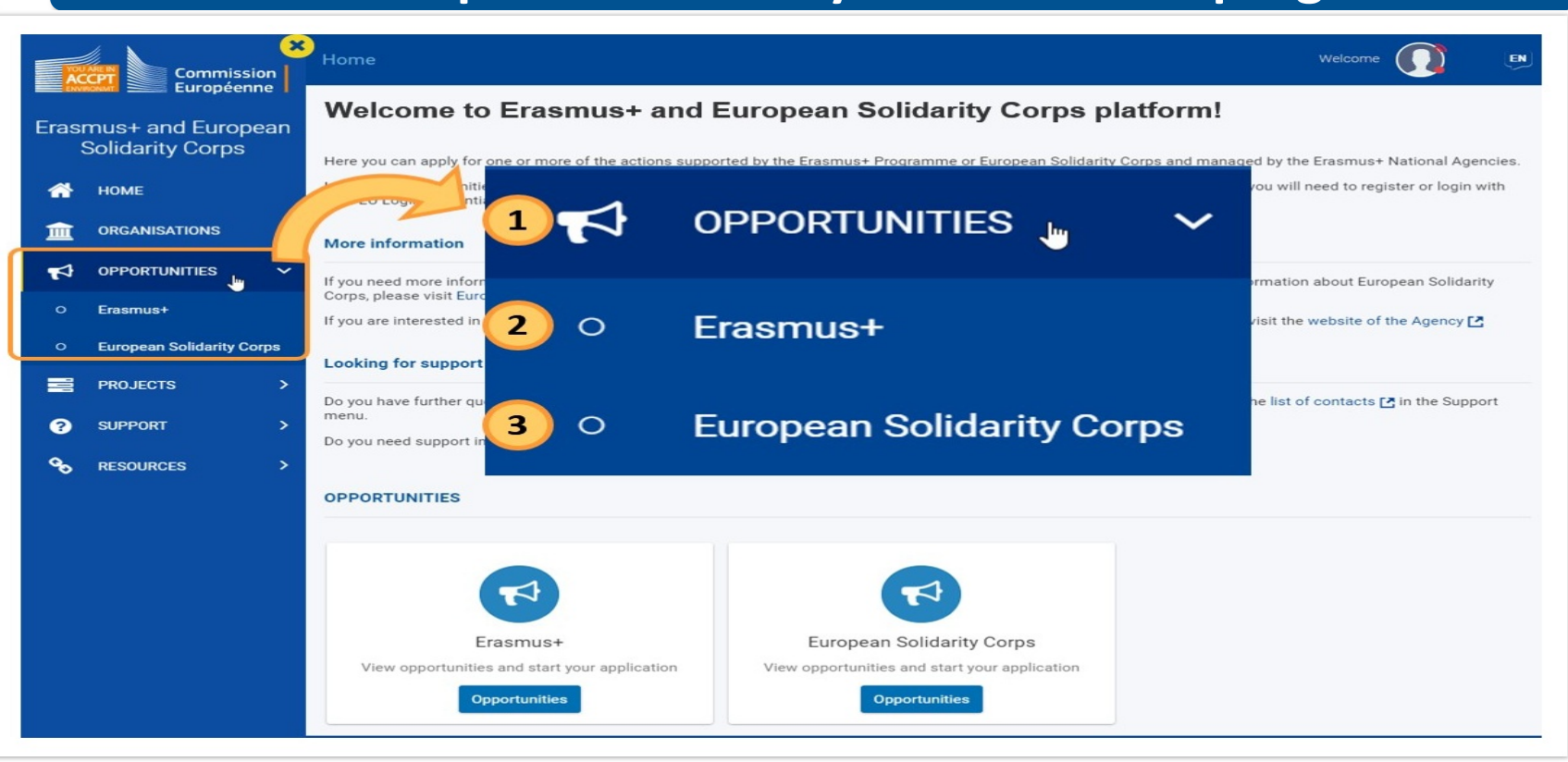

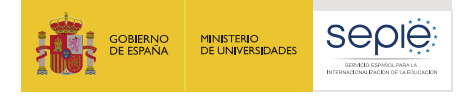

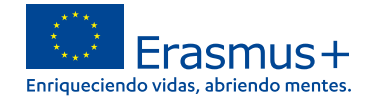

# **Ver convocatorias abiertas**

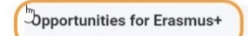

Walnoma to the Freeming, Annihations, Here you nee andy for one or more of the artions supported by the Freeming Procramma and managed by the Freeming, National Anexvise, Relow you nee houses annihations by field of concer

Before starting your application, please check if your organisation has a unique Organisation ID that is required to participate in Erasmus+ actions managed by National Agencies. You can search for your Organisation D or r If you are interested in applying for Erasmus+ actions managed by the Education, Audiovisual and Culture Executive Agency, please visit: EACEA Funding Opportunities (2)

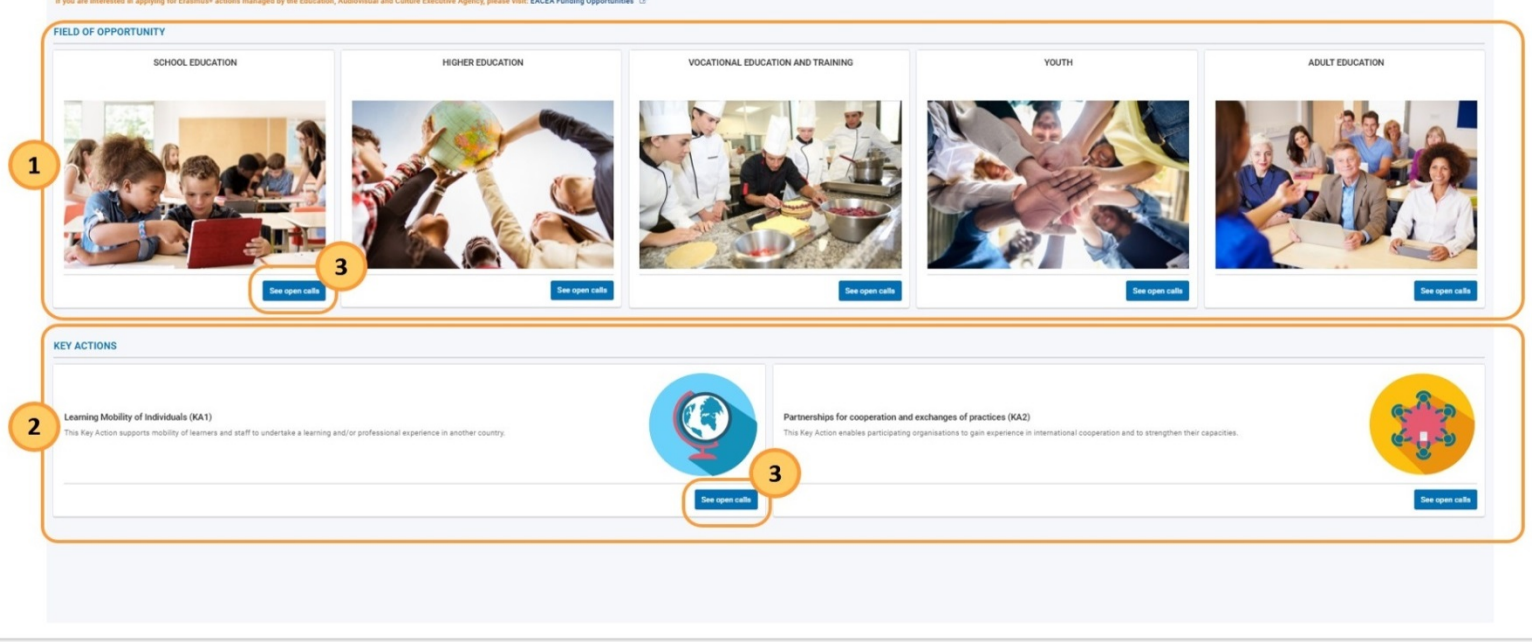

**1 2** **KA220-VET** 

KA310-VET

Remaining days

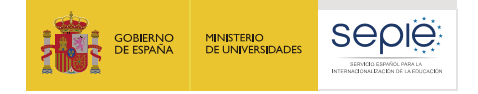

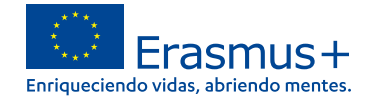

# **Solicite una oportunidad**

Open Calls - Vocational Education and Training

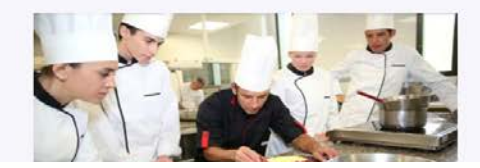

**Muy importante tener en cuenta el sector al que enviamos nuestra solicitud:**

**SCH Educación Escolar ADU Educación de Adultos VET Formación Profesional HED Educación Superior**

#### Cooperation partnerships in vocational education and training

This action enables participating organisations to gain experience in international cooperation and to strengthen their capacities, but also to produce high-quality innovative deliverables. The primary goal of Cooperation Partnerships is to allow organisations to increase the quality and relevance of their activities, to develop and reinforce their networks of partners, to increase their capacity to operate jointly at transnational level, boosting internationalisation of their activities and through exchanging or developing new practices and methods as well as sharing and confronting ideas.

al education and training and other organisations active in the field of VET the want to organize learning mobility **Apply** 

 $\overline{3}$   $\overline{3}$   $\overline{3}$   $\overline{3}$   $\overline{3}$   $\overline{3}$   $\overline{3}$   $\overline{3}$   $\overline{4}$   $\overline{4}$   $\overline{4}$   $\overline{4}$   $\overline{4}$   $\overline{4}$   $\overline{4}$   $\overline{4}$   $\overline{4}$   $\overline{4}$   $\overline{4}$   $\overline{4}$   $\overline{4}$   $\overline{4}$   $\overline{4}$   $\overline{4}$   $\overline{$ 

#### Small-scale partnerships in vocational education and training

Deadline : 20-05-2021 12:00:00 (Brussels time)

This action enables participating organisations to gain experience in international cooperation and to strengthen their capacities. Snadi state Participities are designed.<br>To wides actes to the programme to small-scale act

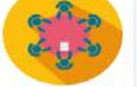

Cooperation partnerships in vocational education and training

This atthe mather participanty organisation to general in interactional societies and to directly the the construction of the mathematical interaction of the product interaction of the first of the fight of the fight of th

Deadline: 20-05-2021 12:00:00 (Brussels time) Ramaining days

KA220-VET

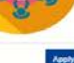

ド

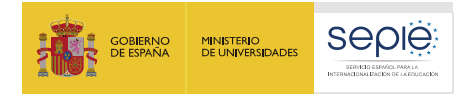

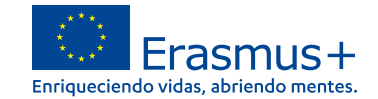

### **Inicie sesión en EU Login (si es necesario)**EU Login Where is  $\Box$ English (en)  $\checkmark$ One account, many Elisary ECAS7 Application Forms requires you to authenticate **Sign in to continue** Use your e-mail address **Next** Create an account Or Or use the eID of your country Select your country Easy, fast and secure: download the EU Login app Download on the<br>**App Store** Google Play Microsoft

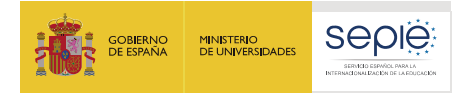

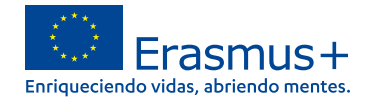

# **Formulario de solicitud creado**

**Braft application already exists** 

You have already created a draft application for this action under the current call and round. Would you like to create a new application or open the existing one?

Open existing draft Create new application

**1**

**2**

Se abre la pantalla "Detalles de la solicitud" y podemos comenzar a completar el formulario de solicitud .

Se asigna un **ID de formulario único** a la solicitud, que se puede utilizar más tarde para identificarla en **Mis solicitudes**, así como en todas las comunicaciones relacionadas con el SEPIE.

Si nunca hemos creado una solicitud, se crea un nuevo formulario tan pronto como hagamos clic en **Solicitar.**

Si ya hemos iniciado (pero no enviado) una solicitud, aparece una ventana emergente para elegir si deseamos abrir el borrador existente o crear una nueva solicitud.

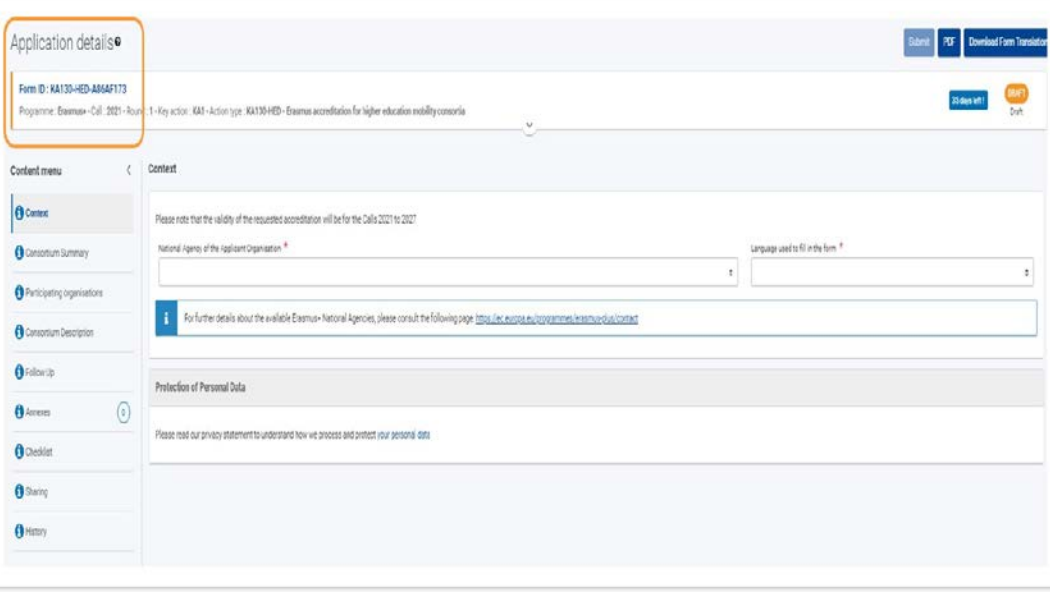

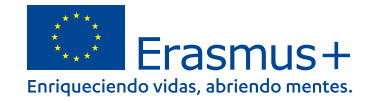

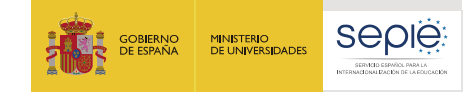

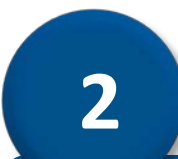

# **Mis solicitudes**

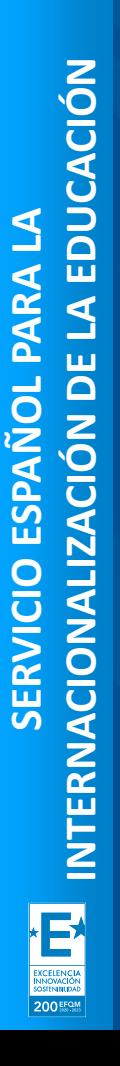

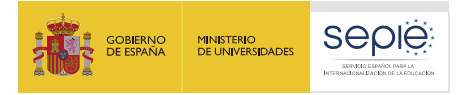

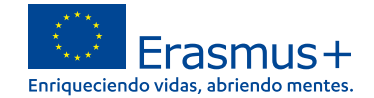

# **Recupere la solicitud en "Mis solicitudes"**

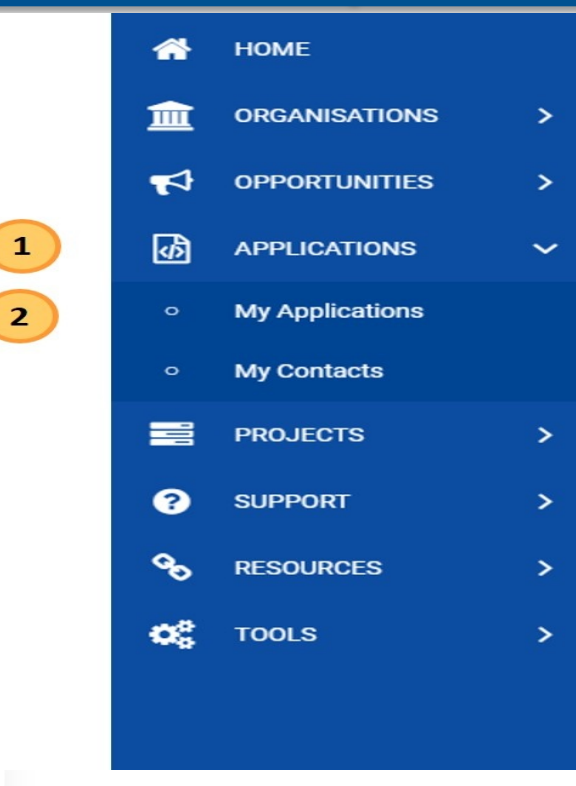

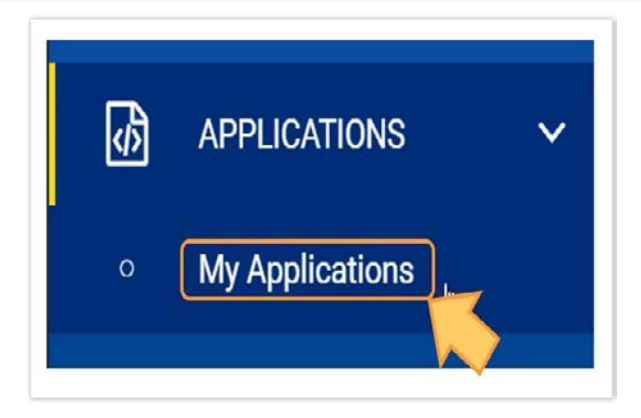

Una vez que hemos creado el formulario de solicitud, podemos completarlo y enviarlo inmediatamente o podemos acceder a él en cualquier momento posterior para su edición seleccionando en el menú principal de la plataforma "Erasmus + y del Cuerpo Europeo de Solidaridad "

#### **Solicitudes> Mis solicitudes**

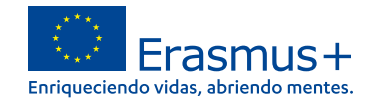

# **Ventana Mis Solicitudes**

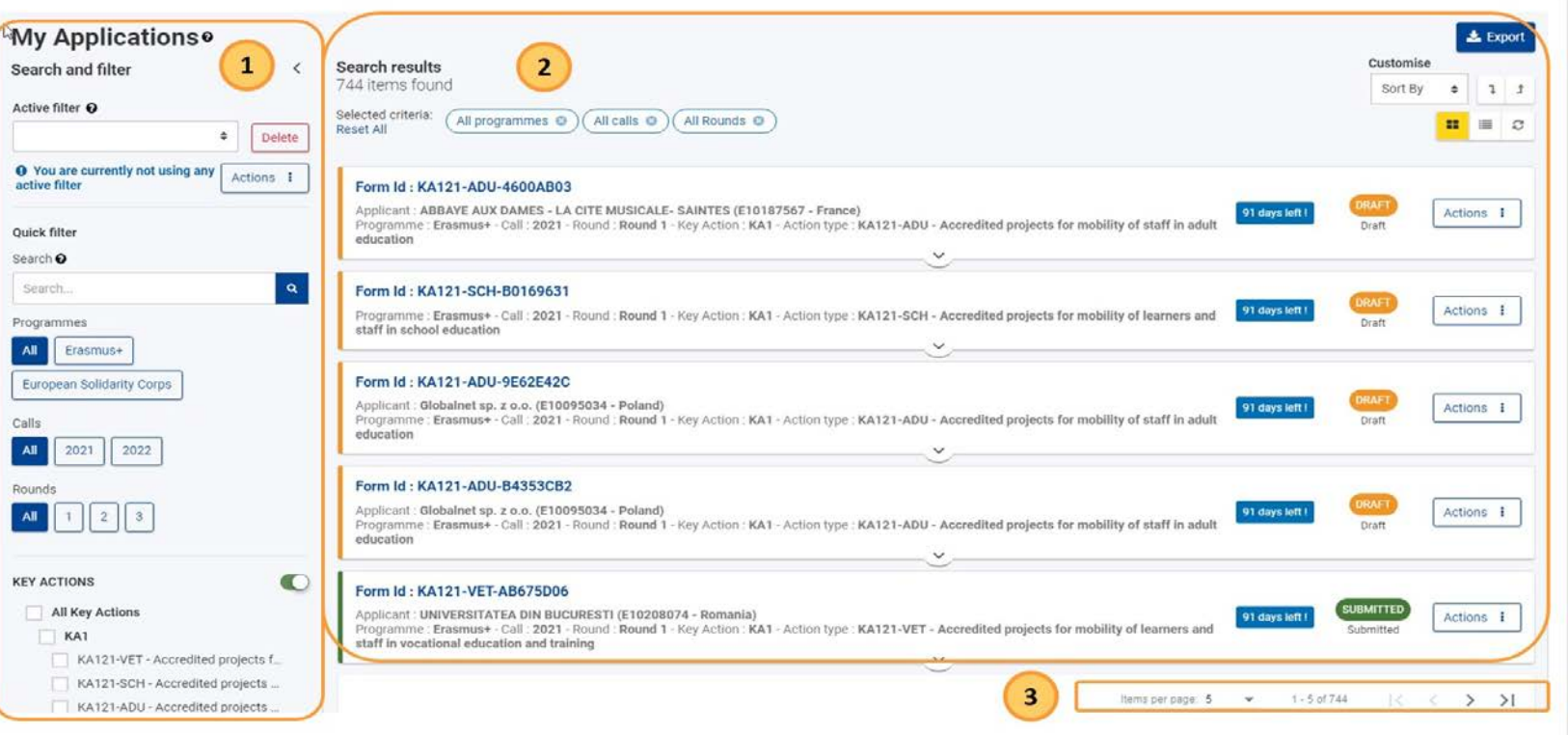

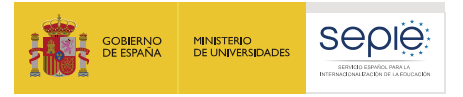

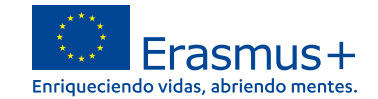

eliminar".

# **Acciones a realizar sobre mis solicitudes**

#### Form Id: ESC51-5B556A7C

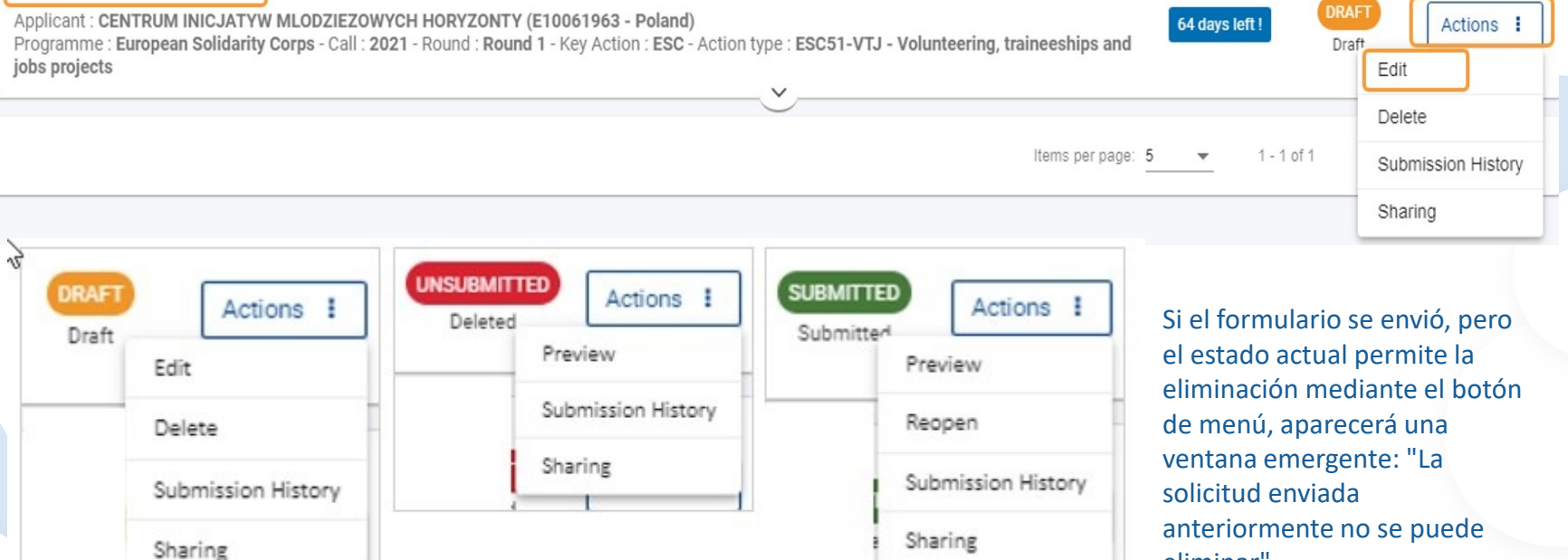

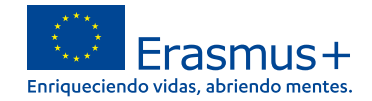

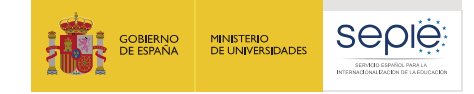

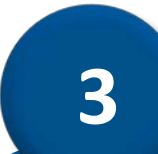

# **Mis contactos**

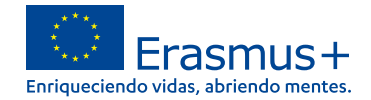

# LA EDUCACIÓN **INTERNACIONALIZACIÓN DE LA EDUCACIÓN PARA LA SERVICIO ESPAÑOL PARA LA** INTERNACIONALIZACIÓN DE SERVICIO ESPAÑOL  $\overline{\mathbf{B}}$ EXCELENCIA<br>
INNOVACIÓN<br>
SOSTINIBAD

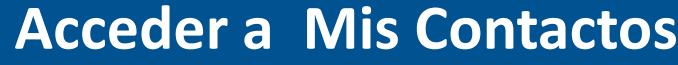

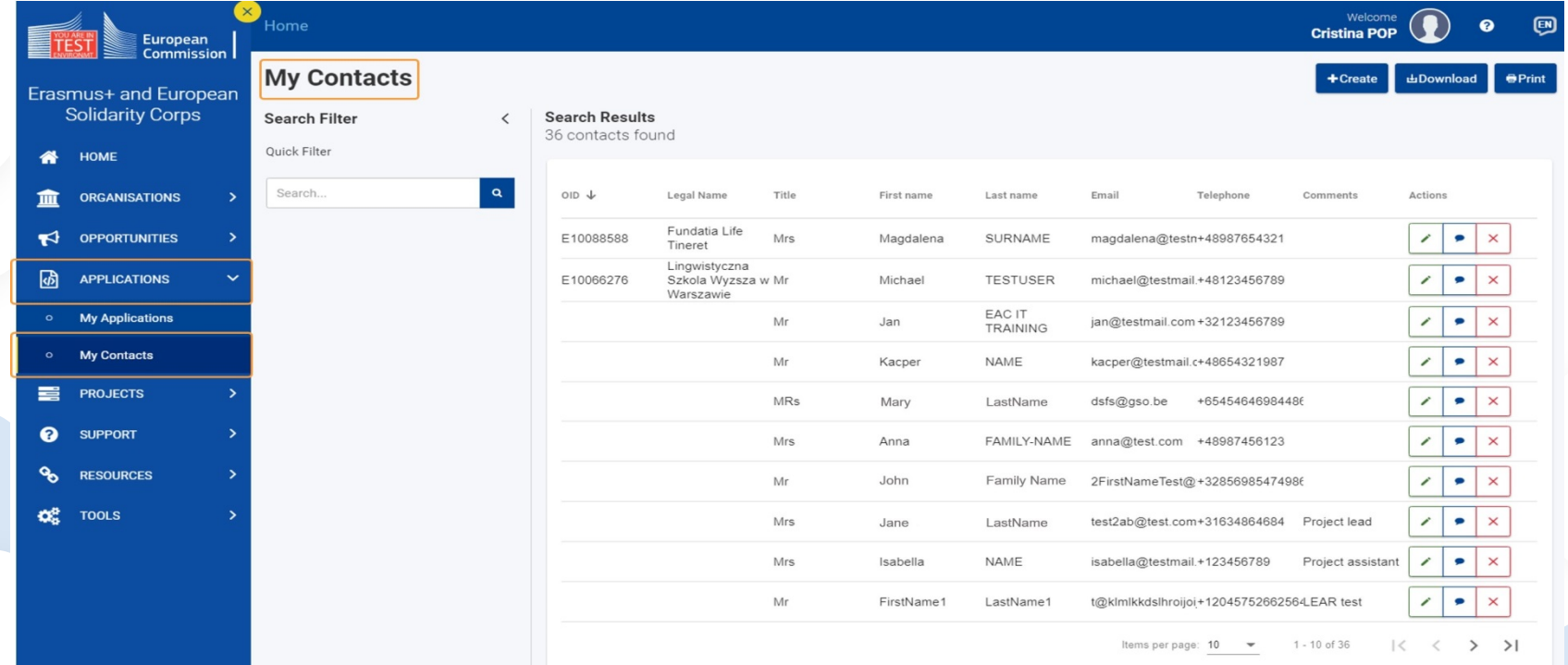

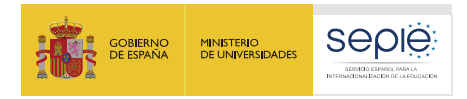

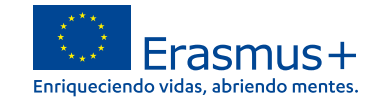

# **Funciones generales en Mis Contactos**

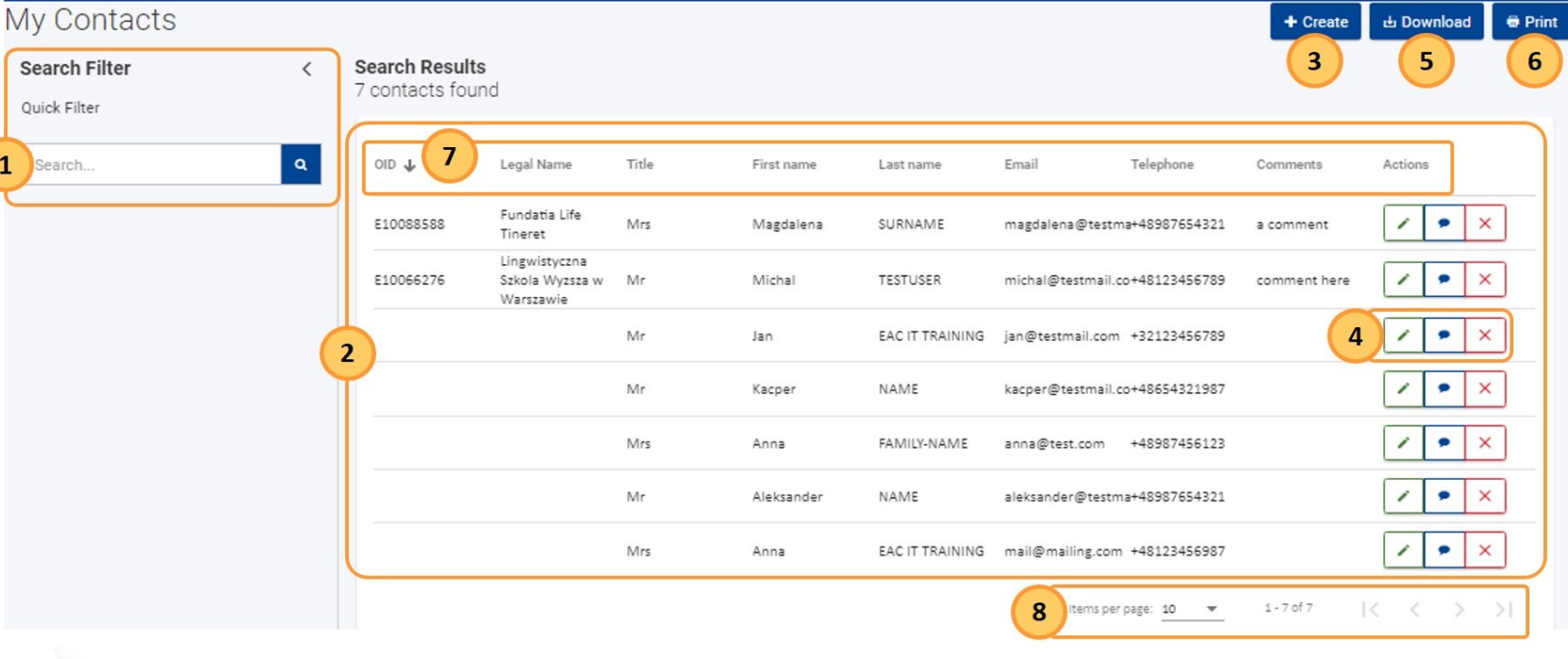

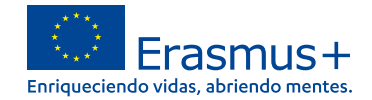

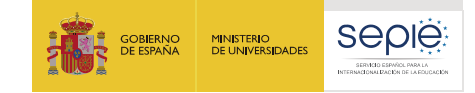

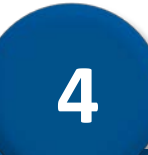

# **Cómo completar el formulario de solicitud**

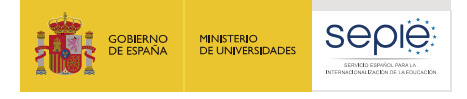

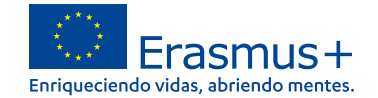

# **Diseño del formulario**

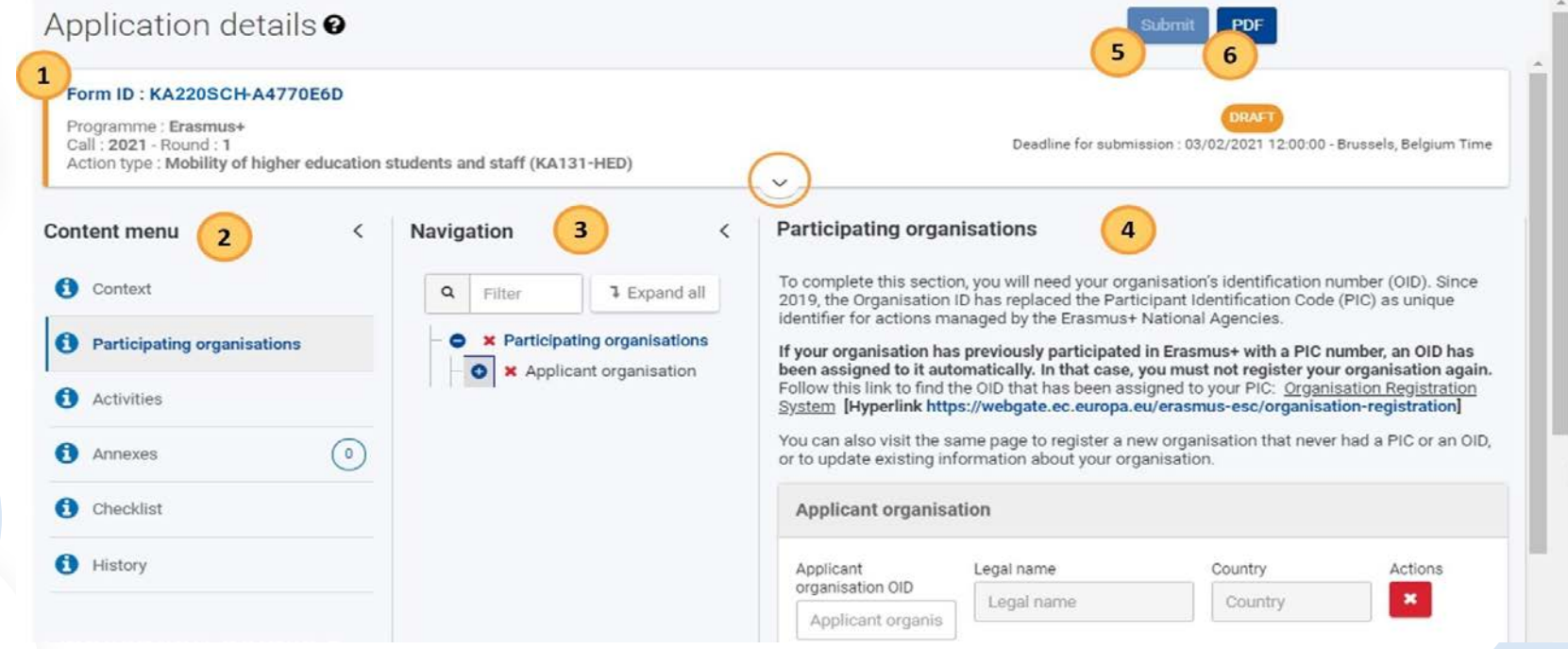

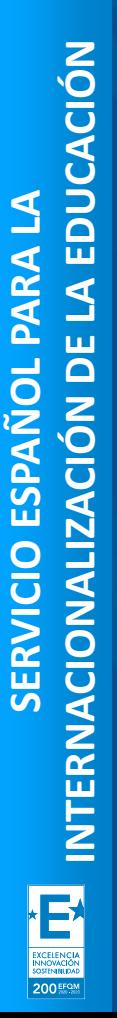

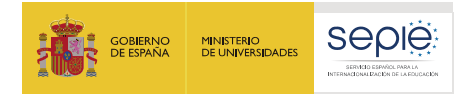

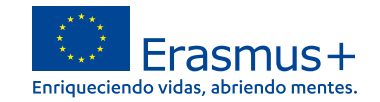

# **Encabezado**

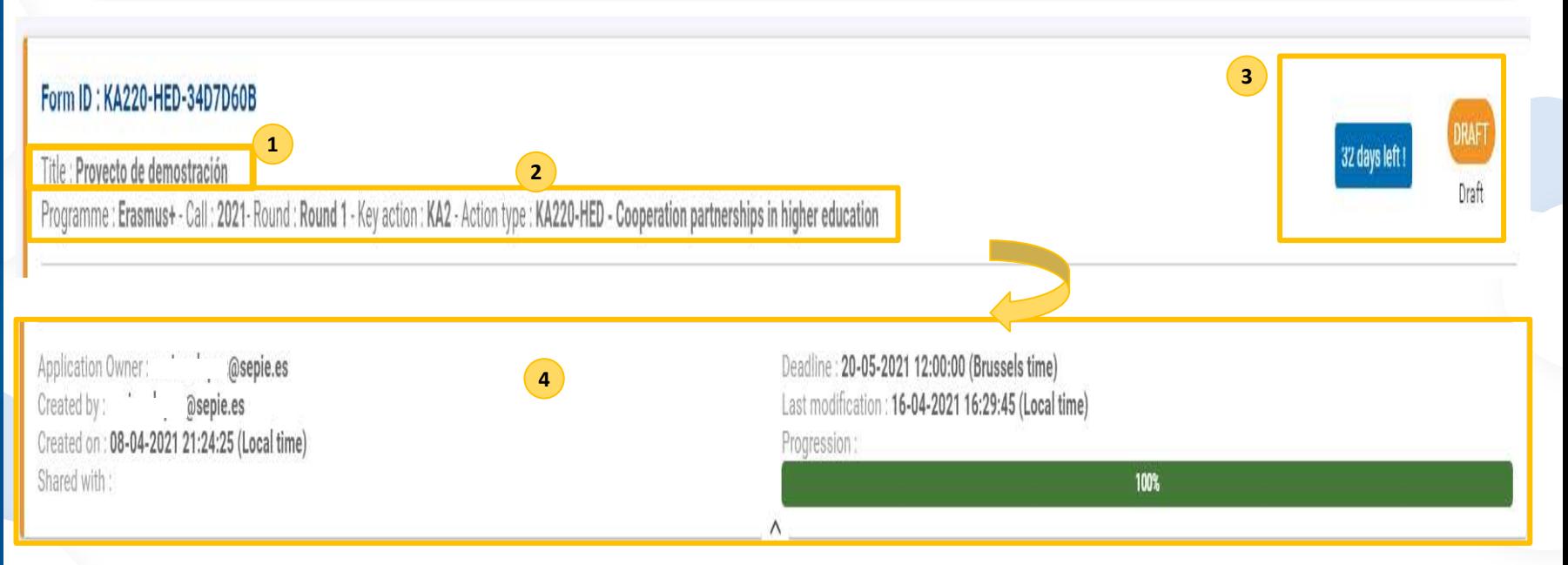

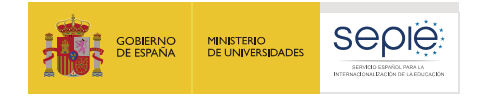

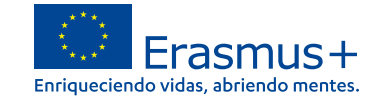

# **Campos y secciones obligatorios**

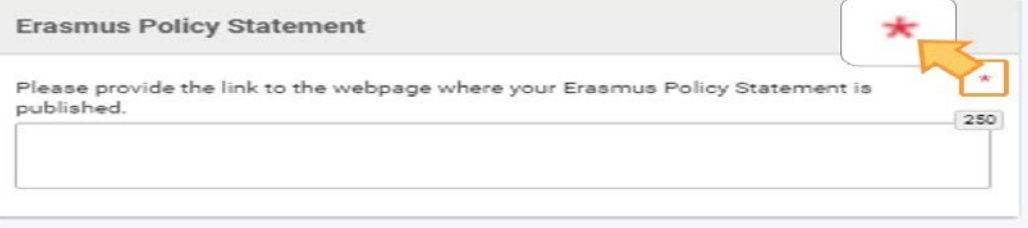

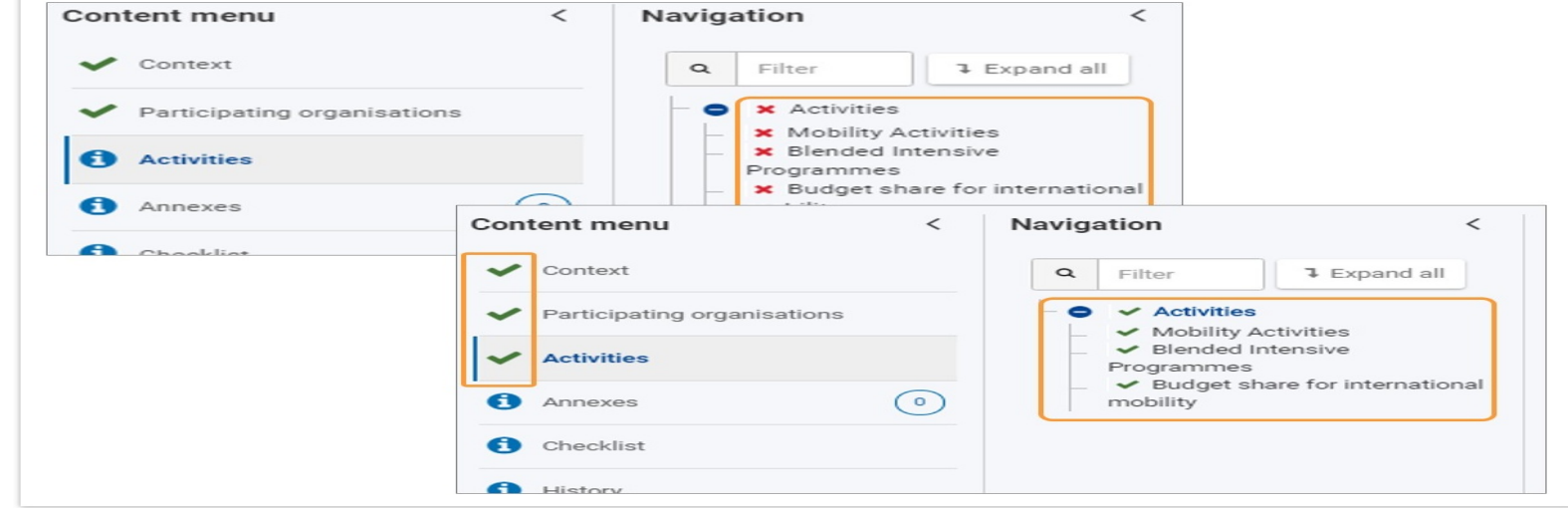

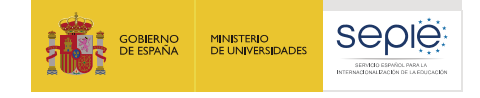

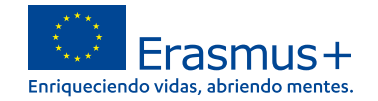

anno

**de Understood** 

### **Pautas**

Application details Click here to see guideline for the page

#### Form ID: KA151YOU-7D78F6B9

Programme: Erasmus+ Call: 2021 - Round: 1 Action type: Mobility of young people for

**Guidelines** 

Please have a look at the following information about the application for KA151YOUR12021 Mobility of young people for accredited organisations (KA151-YOU)

- . In navigation menu before each section, an information icon @ is displayed, when the user clicks it, a pop up appears with explanation about the section.
- . Mandatory fields are marked with red star (\*). They need to be filled in before you are able to submit the form.
- Once all mandatory fields are filled in and the validation rules in a section are observed, sections will be marked with the following sign: v

If a section is marked with this sign: \*. this means that there is some information missing or not all rules have been respected. The above mentioned validations do not apply for sections "Submission history" and "Sharing".

. Most individual questions will be marked in the same way to make it easy to identify and fix issues.

. Length of answers to text questions is limited. The maximum number of characters that can be used in each answer is indicated next to the text box. Please note that it is not compulsory to use the maximum allowed number of characters.

. Multiple sections of the form contain tables. You should notice the button on the right side of the table:

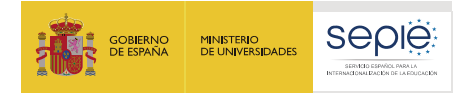

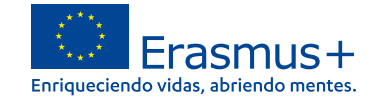

### **Mensajes de advertencia e información**

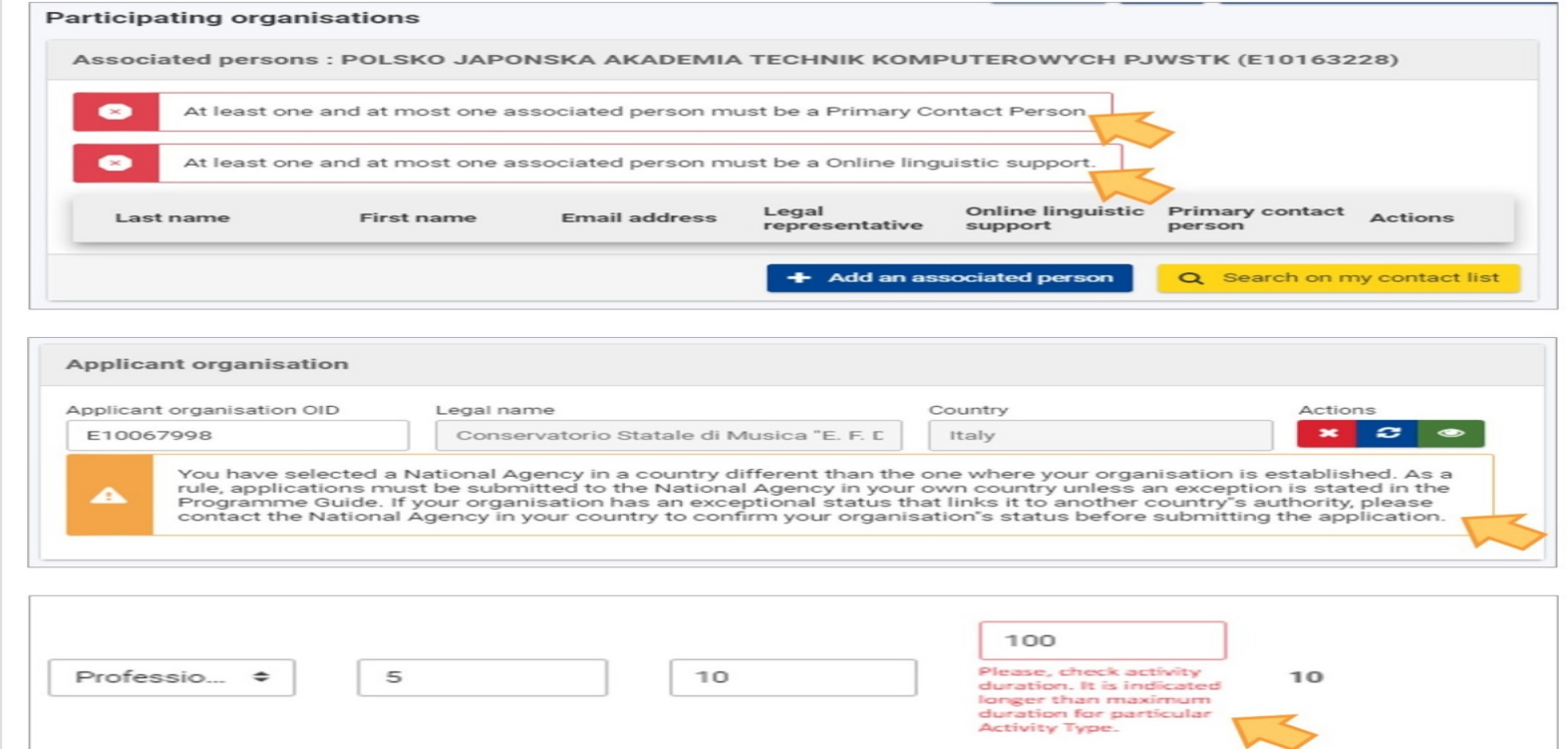

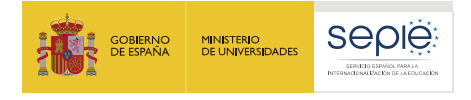

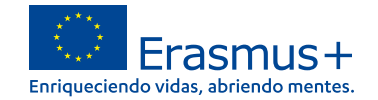

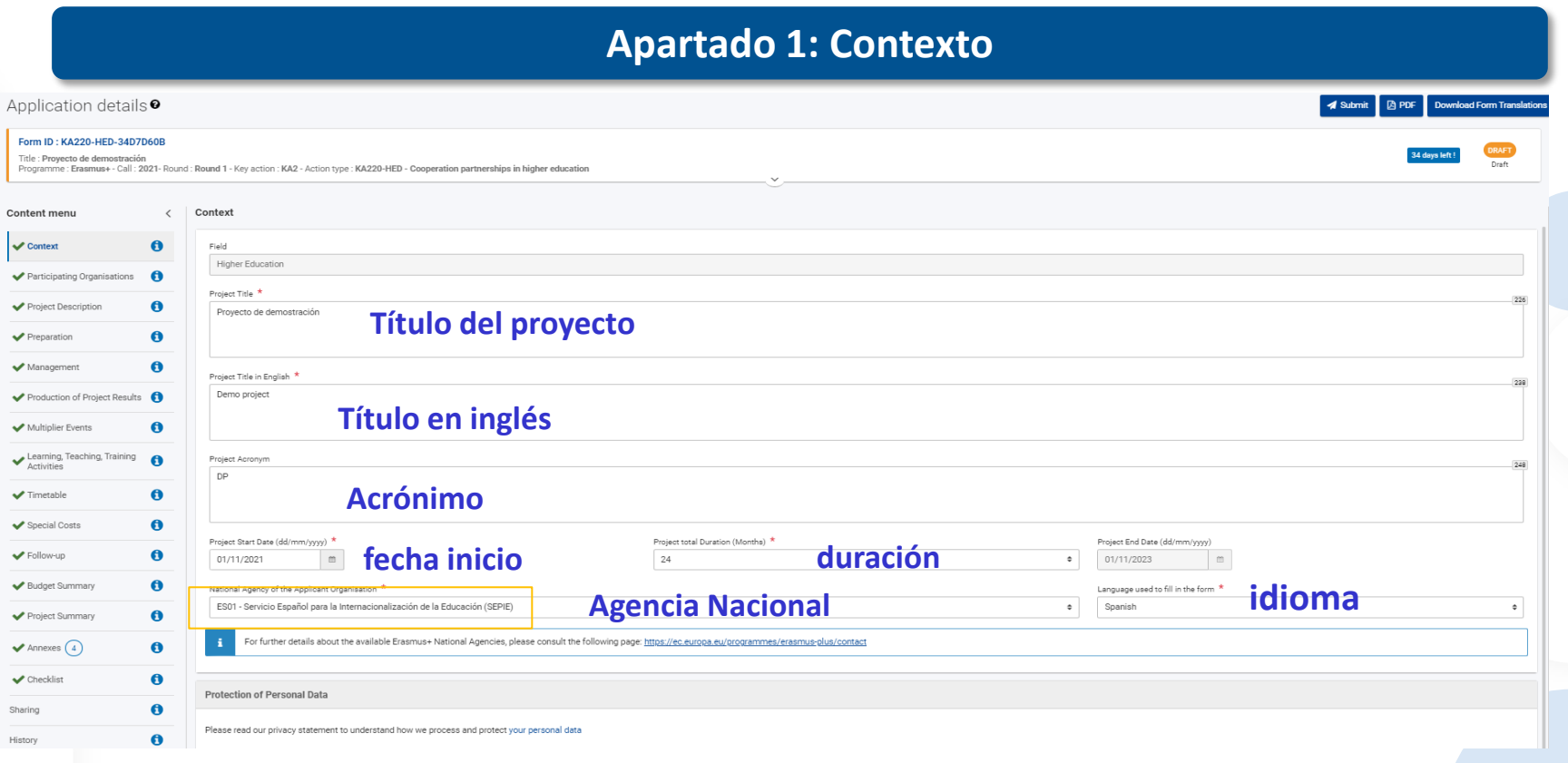

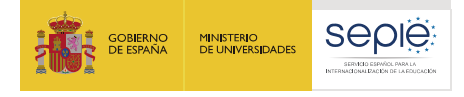

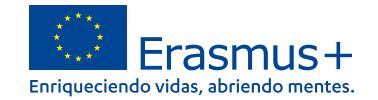

# **Apartado 2: Organizaciones participantes**

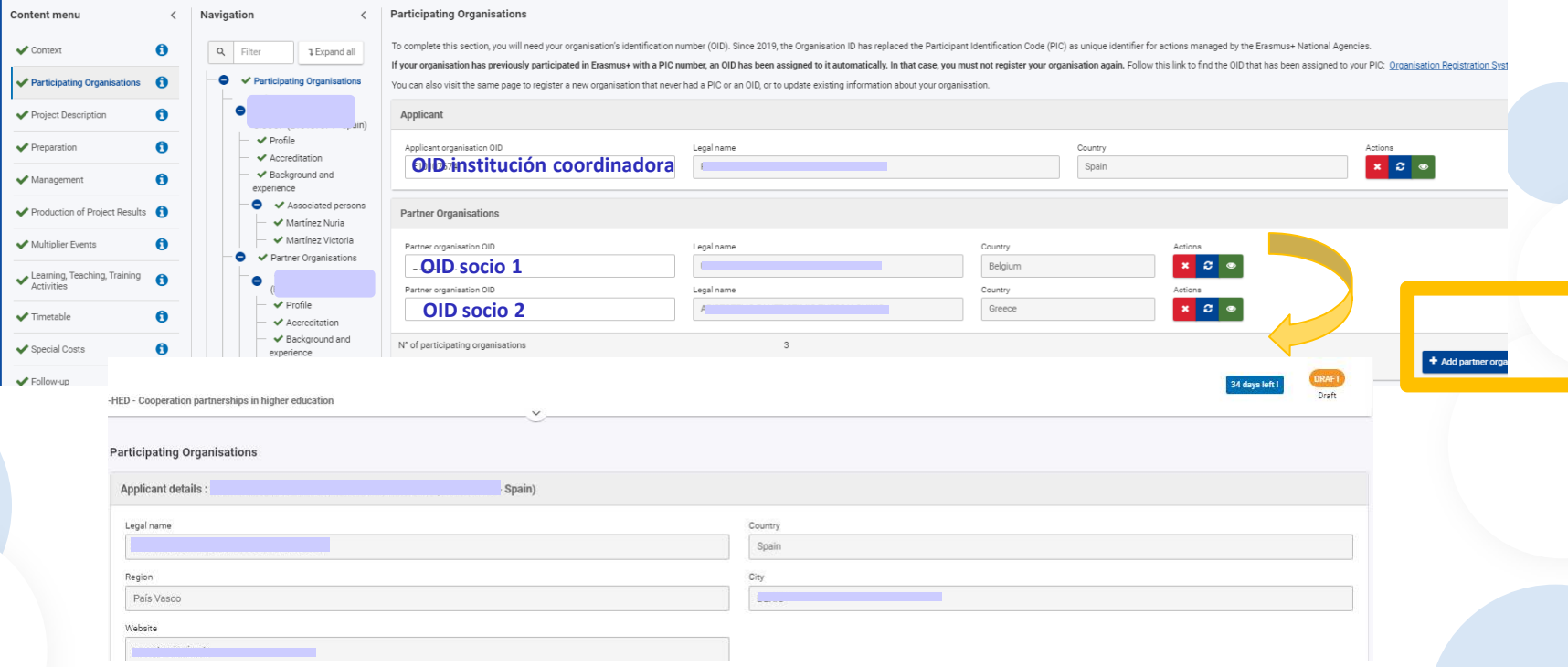

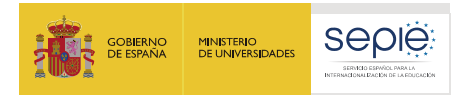

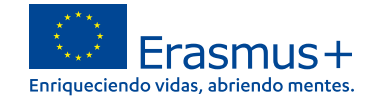

### **Apartado 2: Organizaciones participantes. Perfil y Acreditación**

Round 1 - Key action: KA2 - Action type: KA220-HED - Cooperation partnerships in higher education

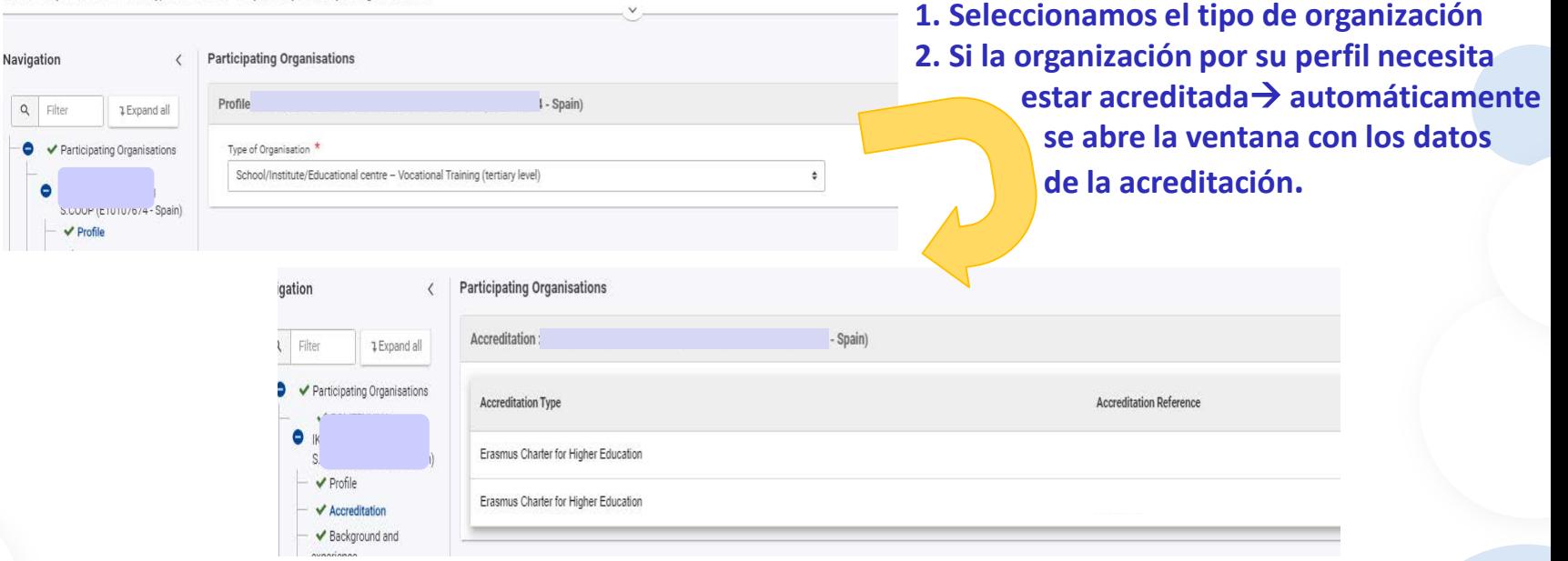

200 EFQ.V

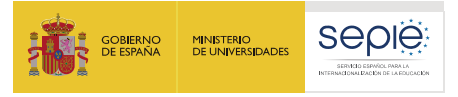

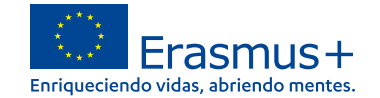

# **Apartado 2: Organizaciones participantes. Historial y personas asociadas**

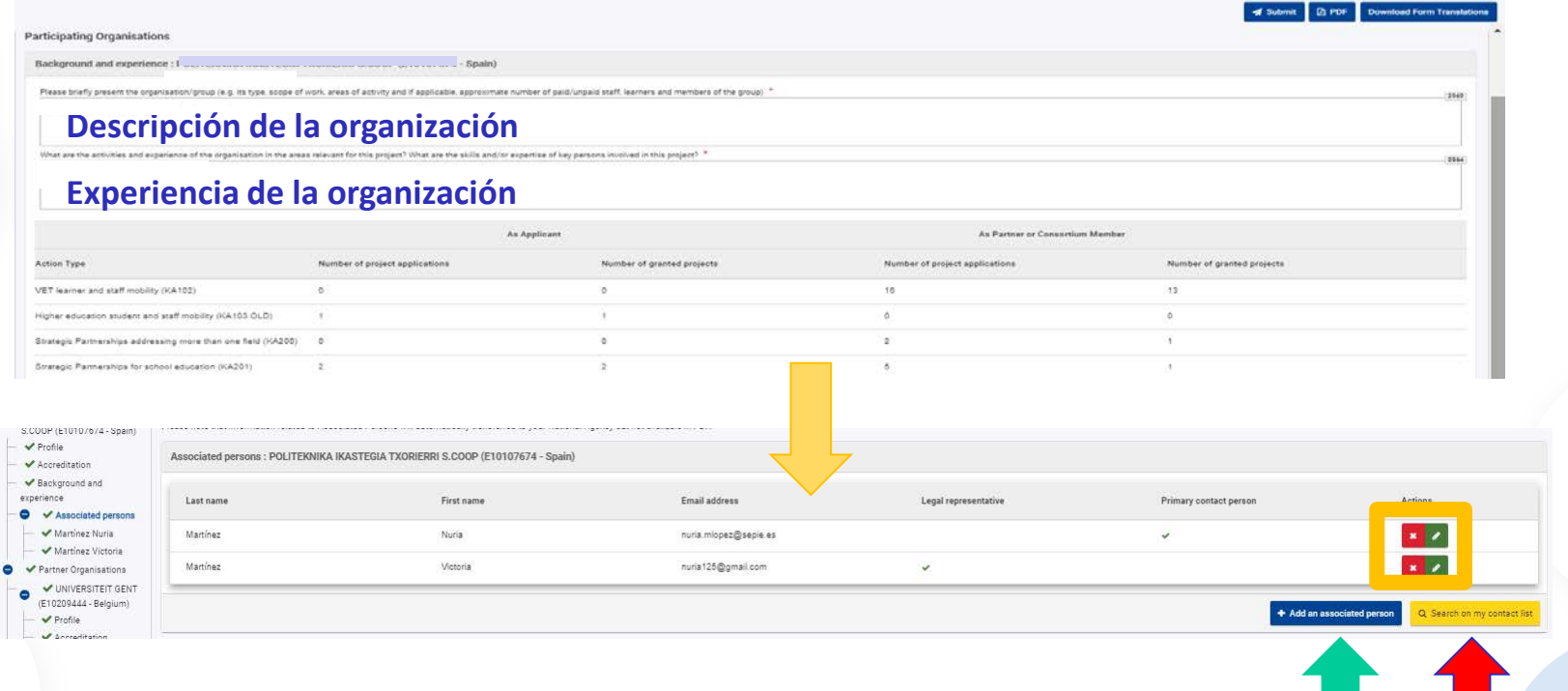

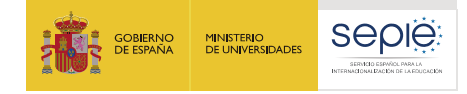

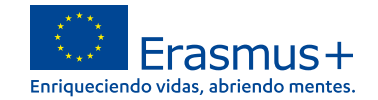

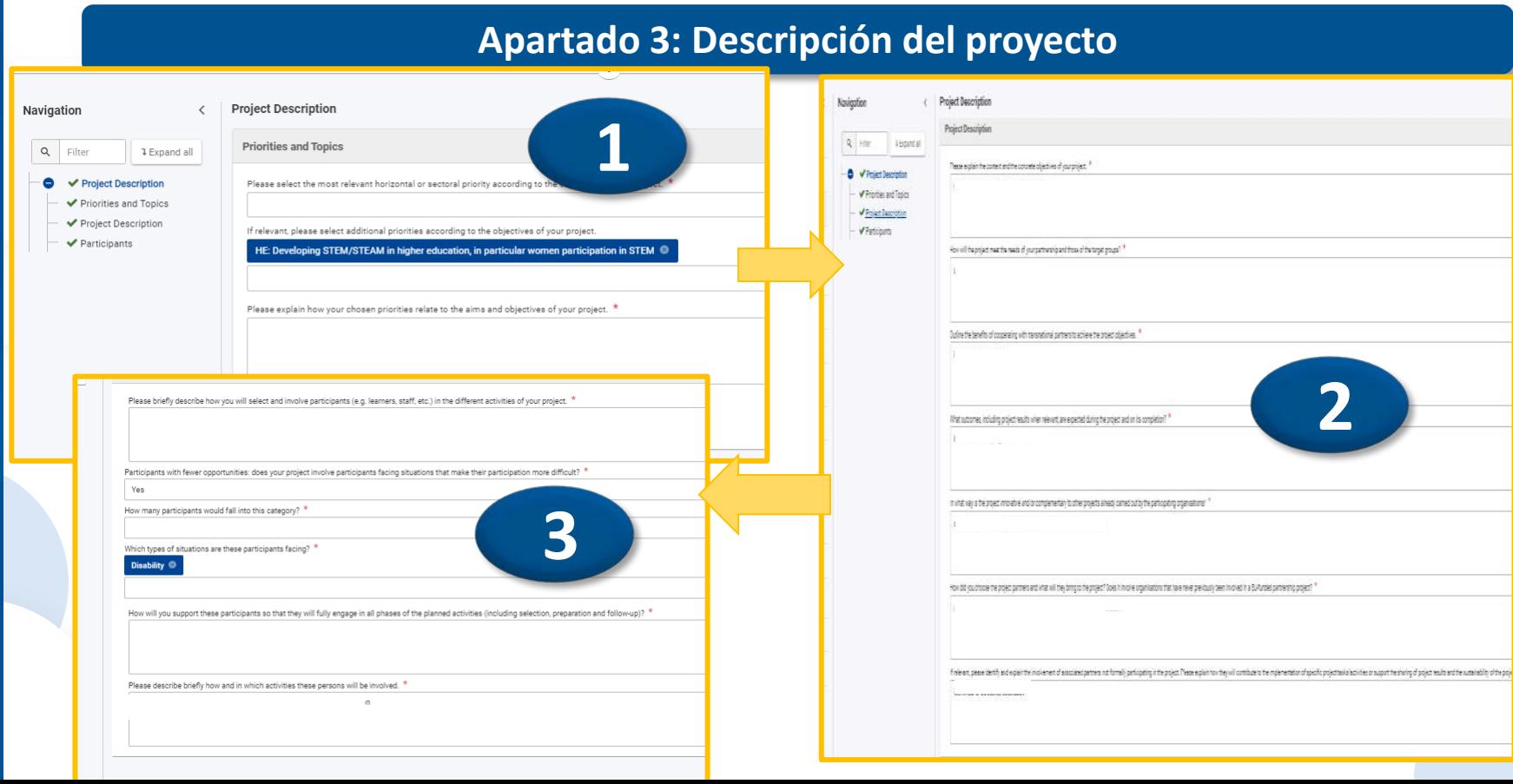

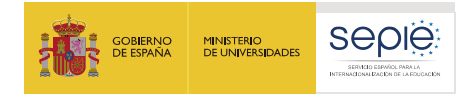

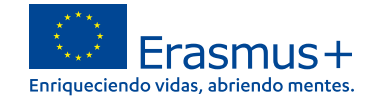

### **Apartado 4: Preparación**

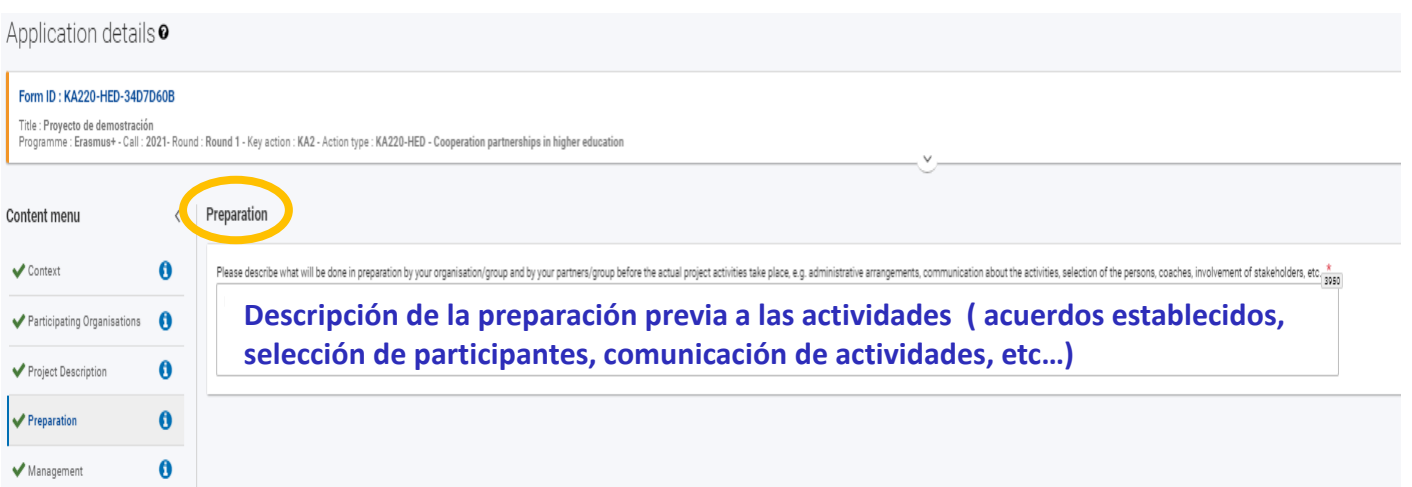

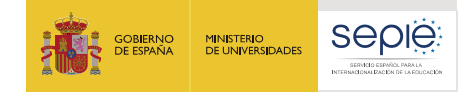

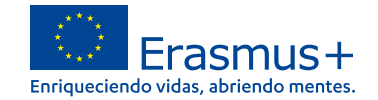

### **Apartado 5 : Gestión**

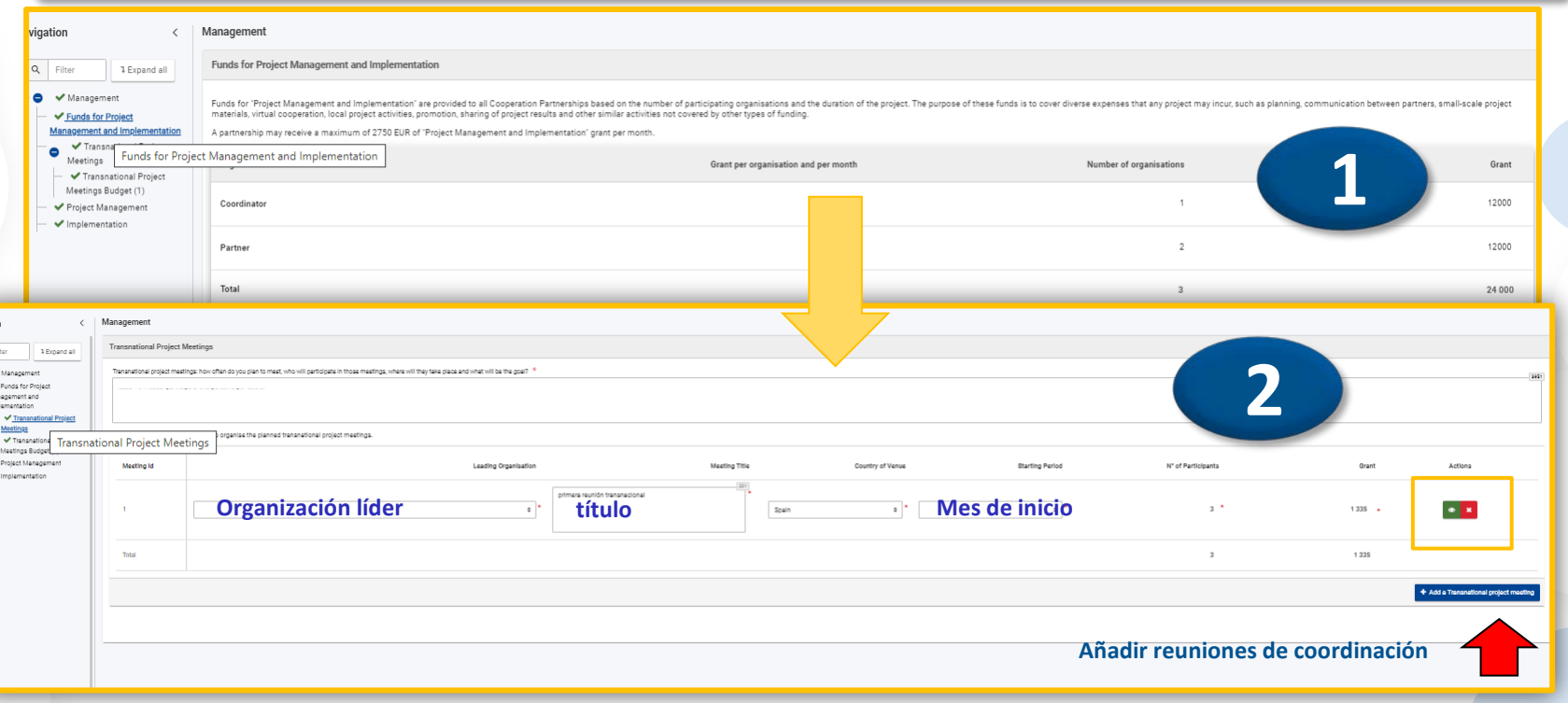

Mar<br>Imp

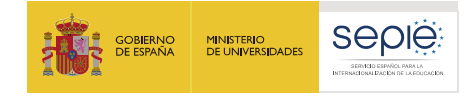

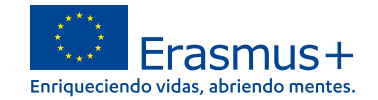

### **Apartado 5: Gestión**

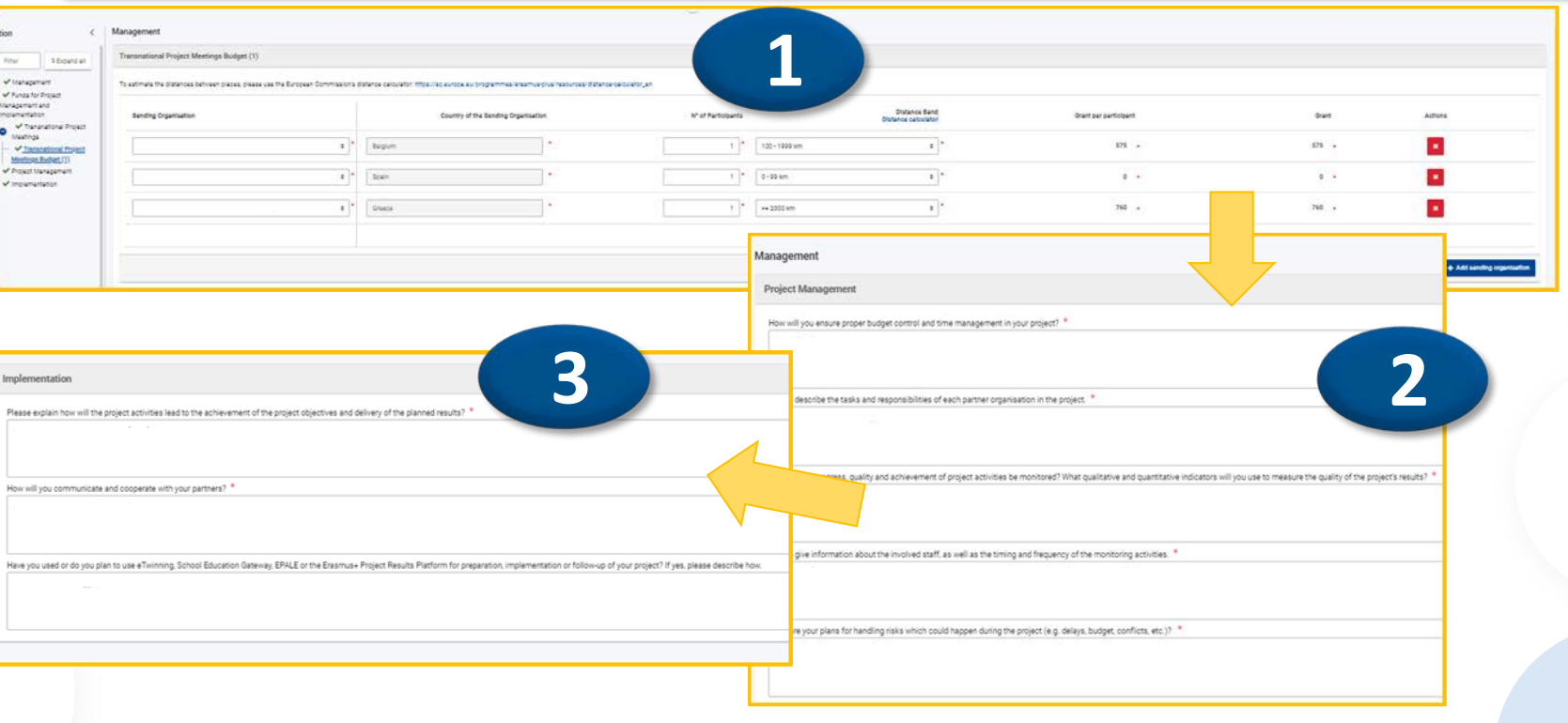

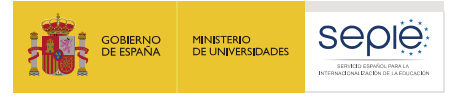

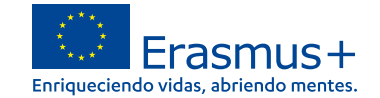

### **Apartado 6: Resultados del proyecto**

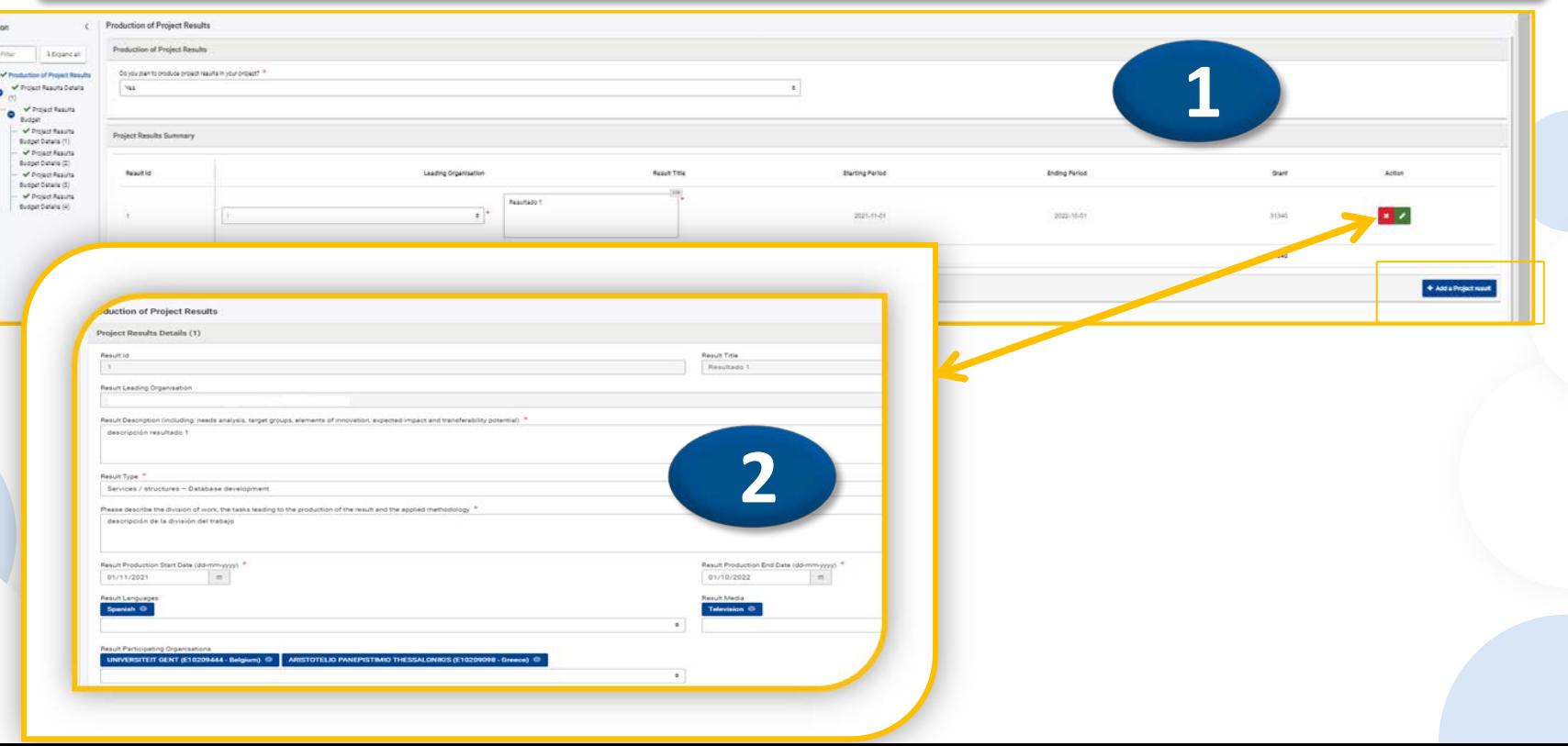

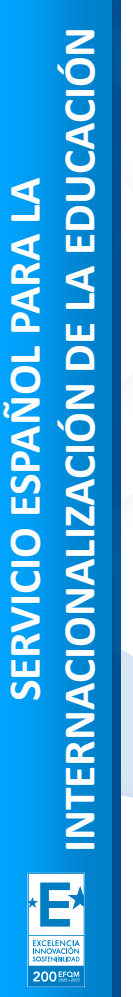

uid

avi

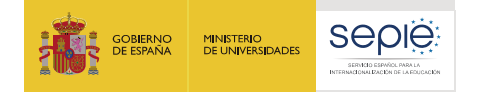

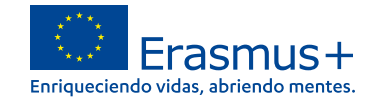

### **Apartado 6: Resultados del proyecto**

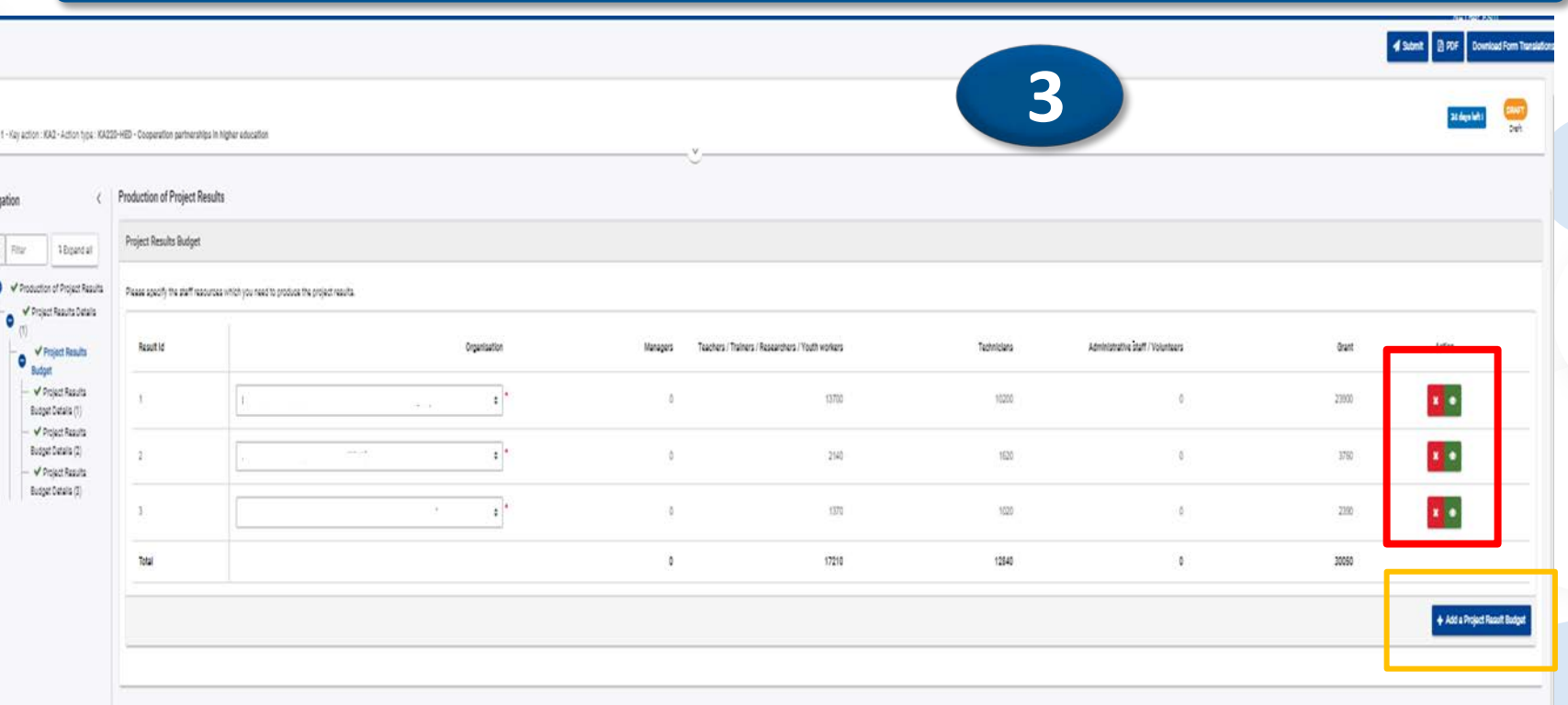

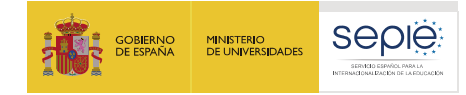

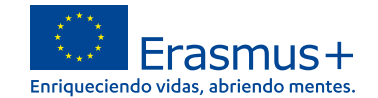

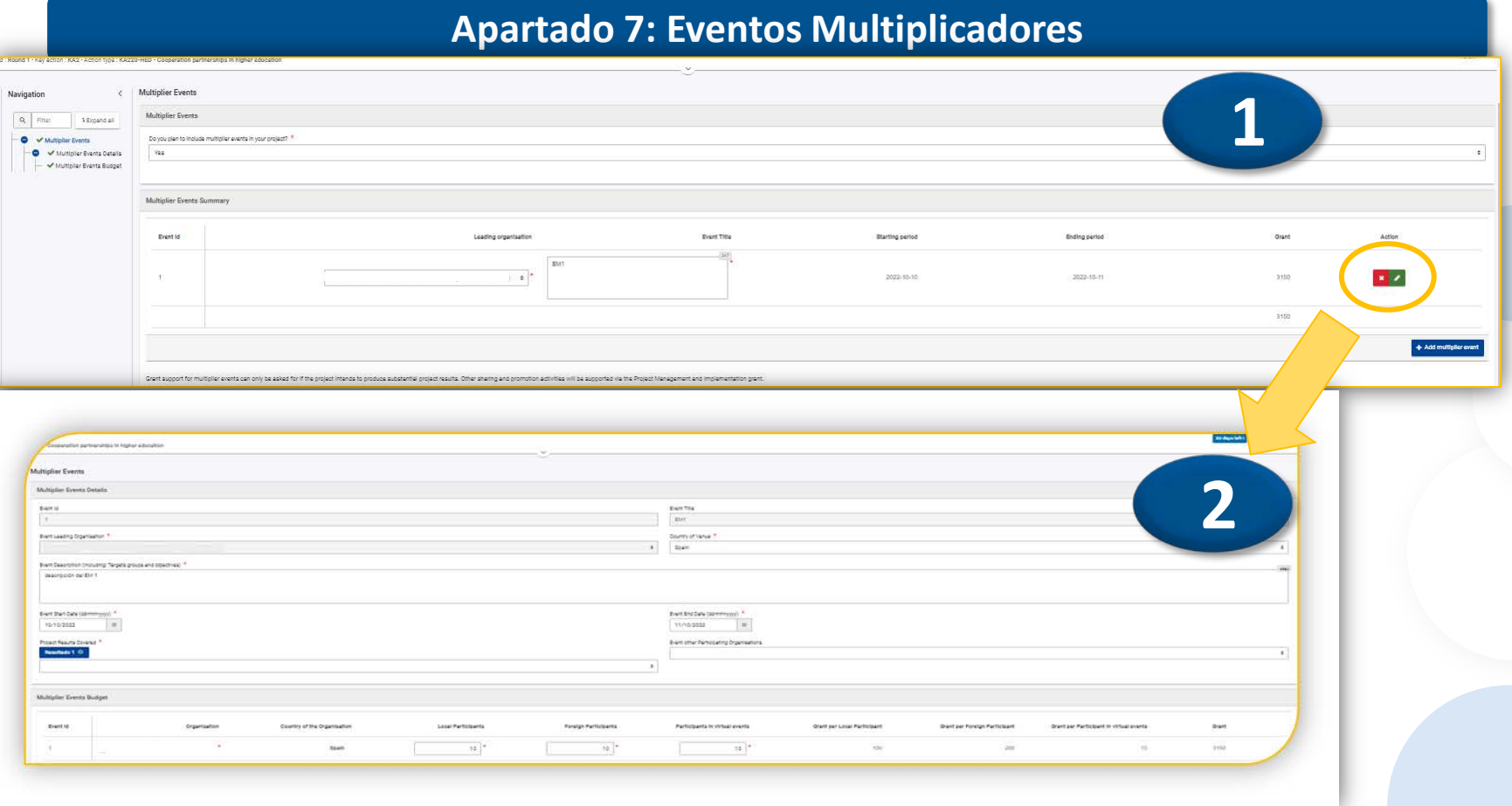

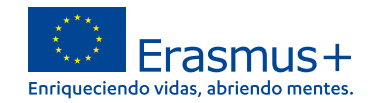

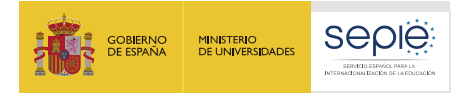

### **Apartado 8: Actividades de aprendizaje, enseñanza y formación**

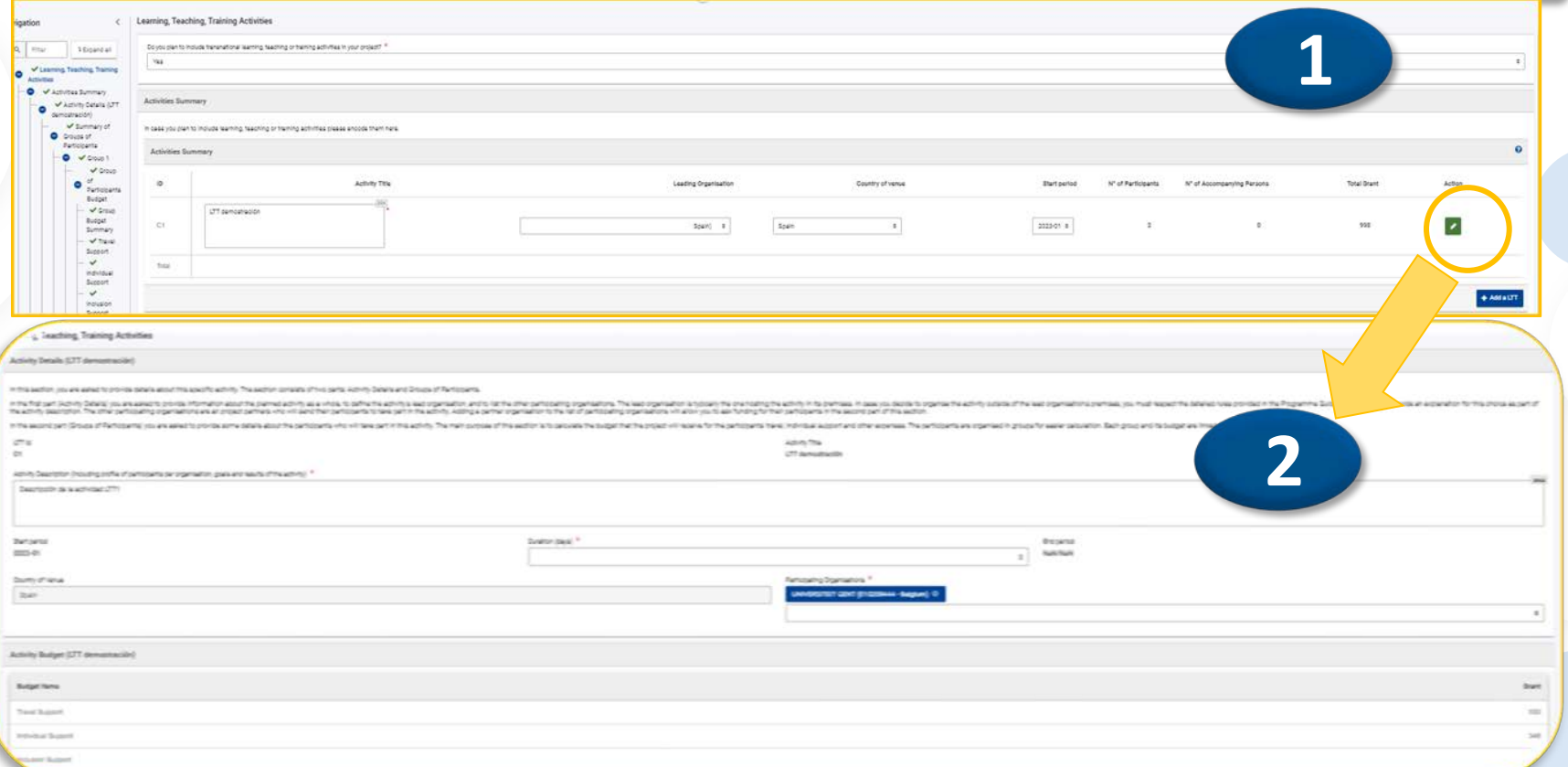

NNOVACIÓN<br>KOSTENNIDA **200 EFOM** 

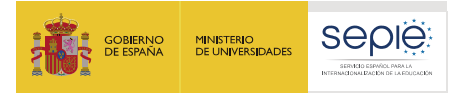

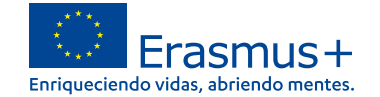

### **Apartado 8: Actividades de aprendizaje, enseñanza y formación**

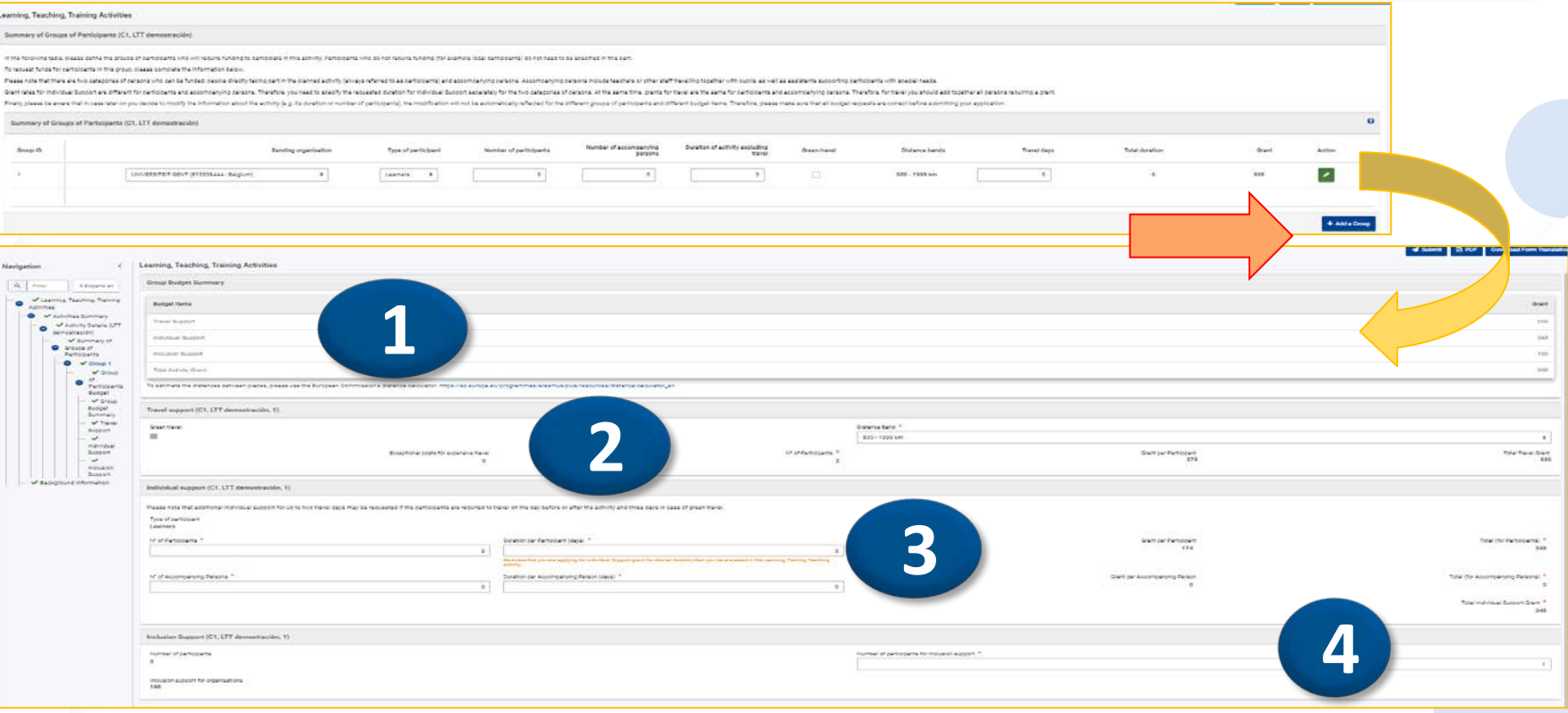

Navigati

 $\mathsf{Q}_i$ 

۰

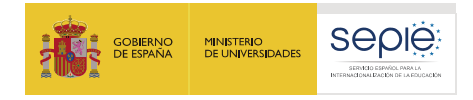

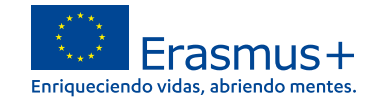

### **Apartado 8: Actividades de aprendizaje, enseñanza y formación**

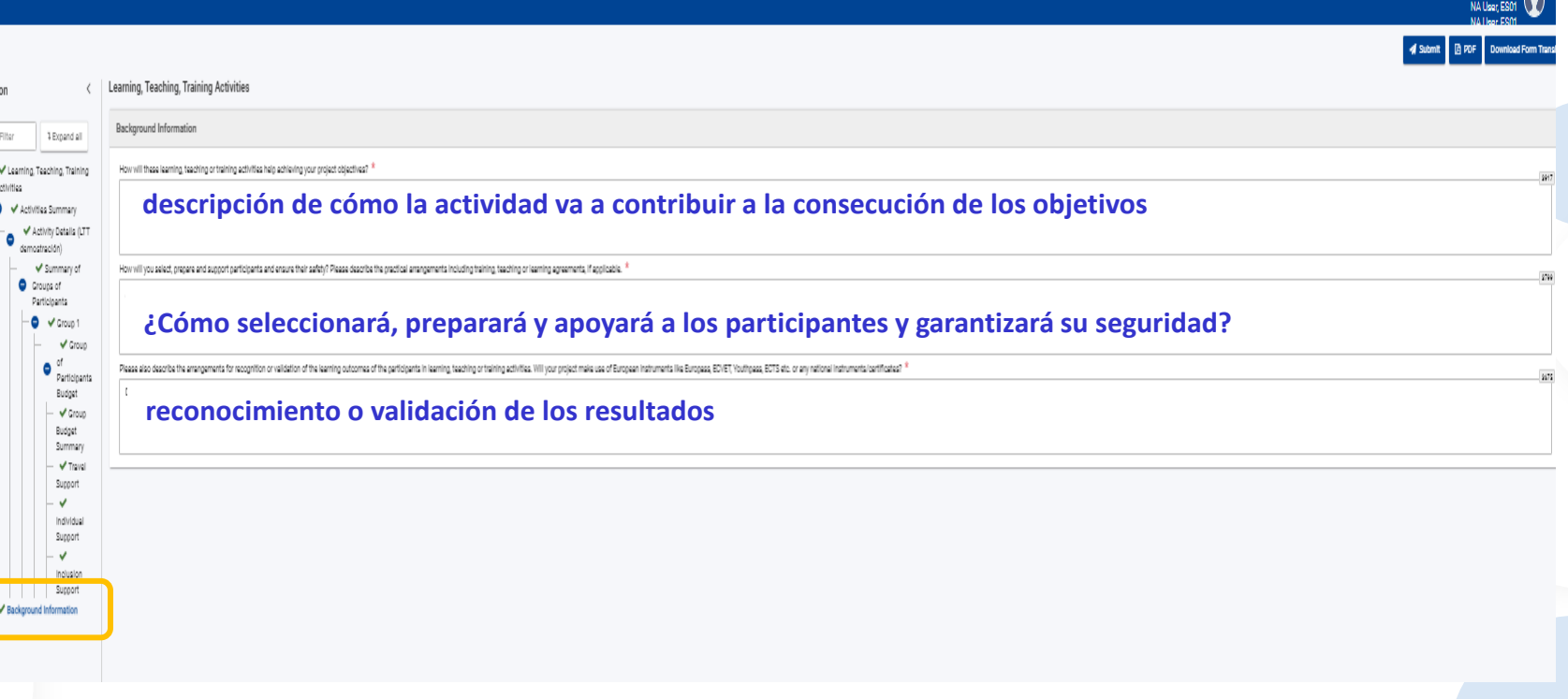

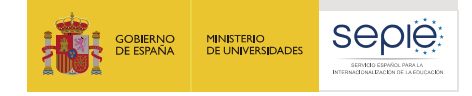

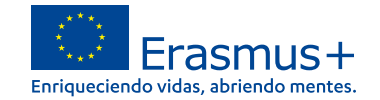

### **Apartado 9: Calendario**

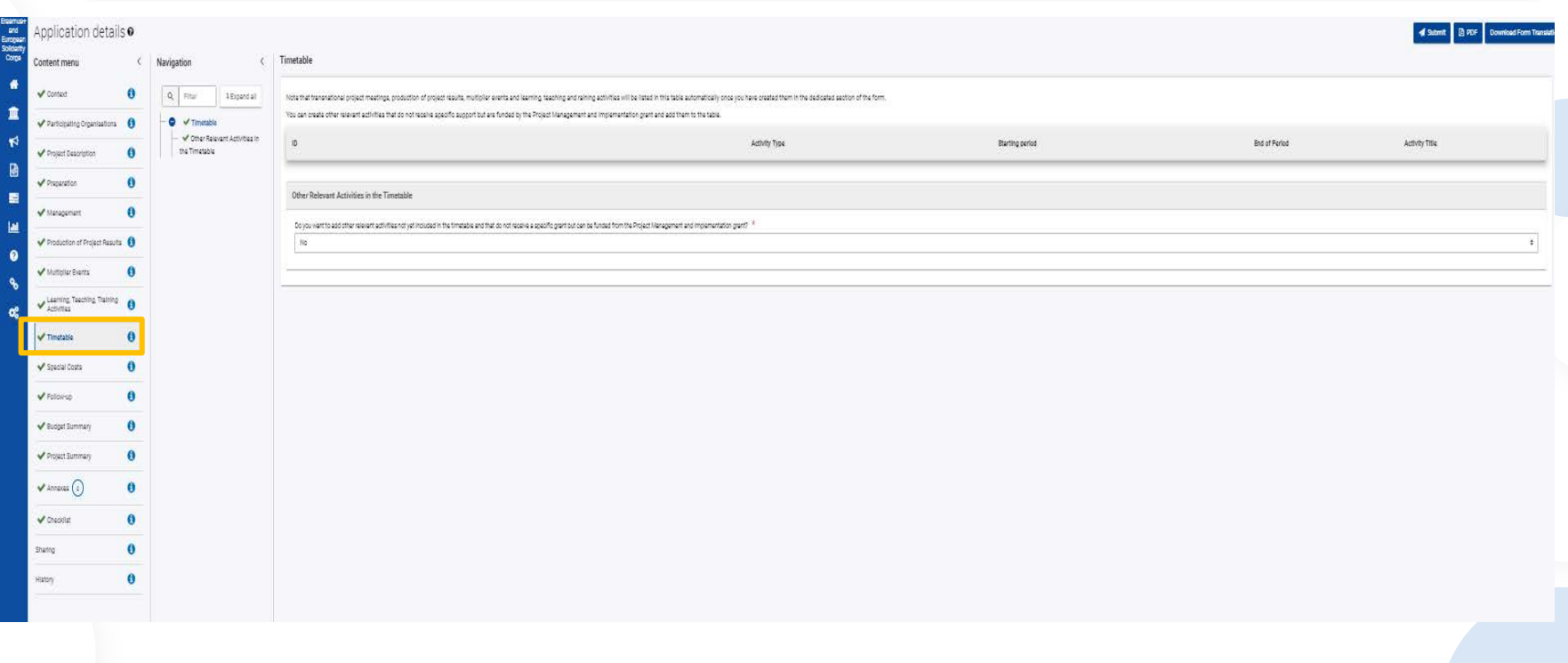

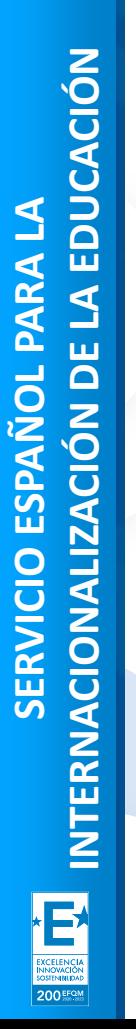

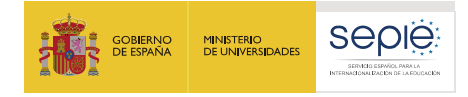

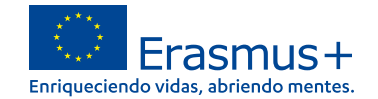

### **Apartado 10: Costes especiales**

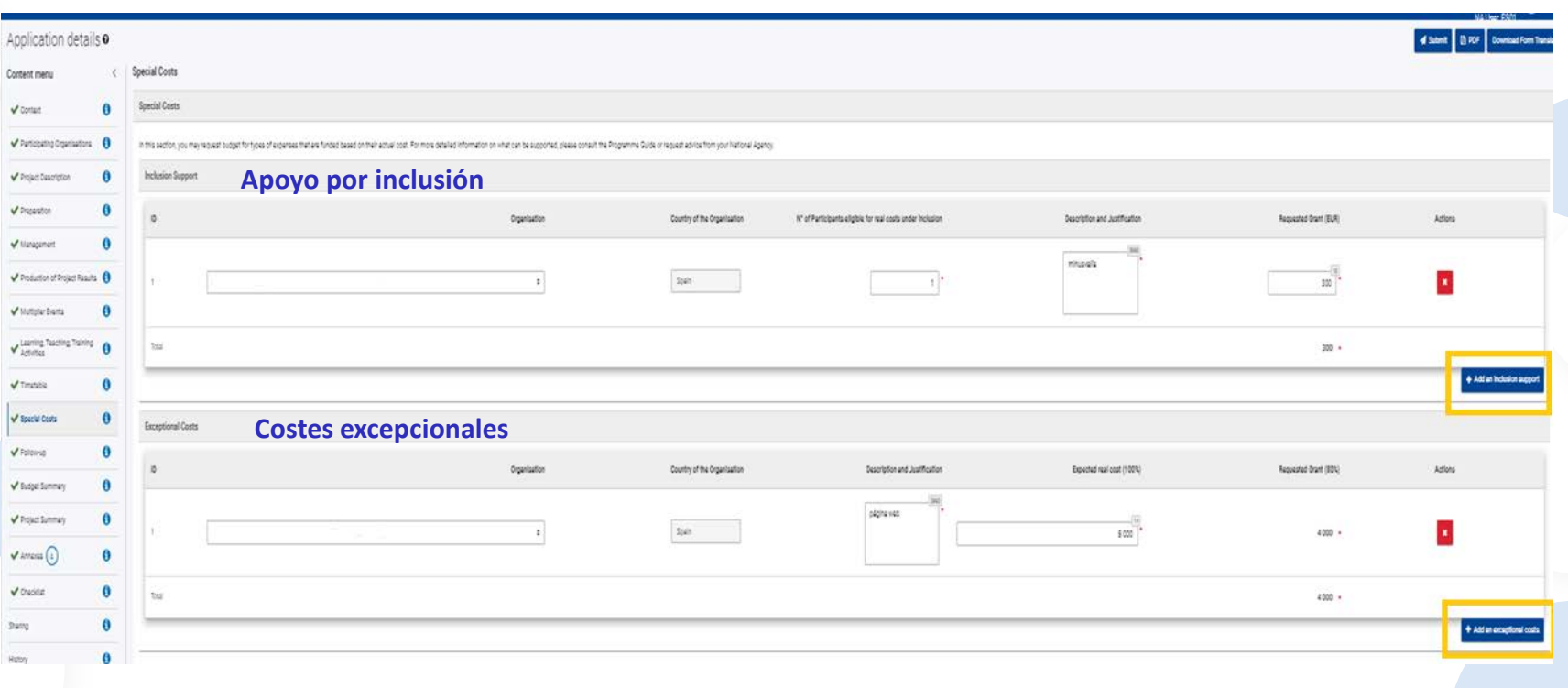

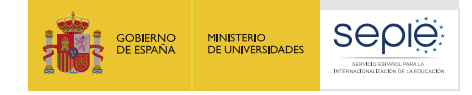

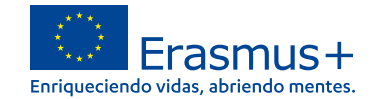

# **Apartado 11: Seguimiento**

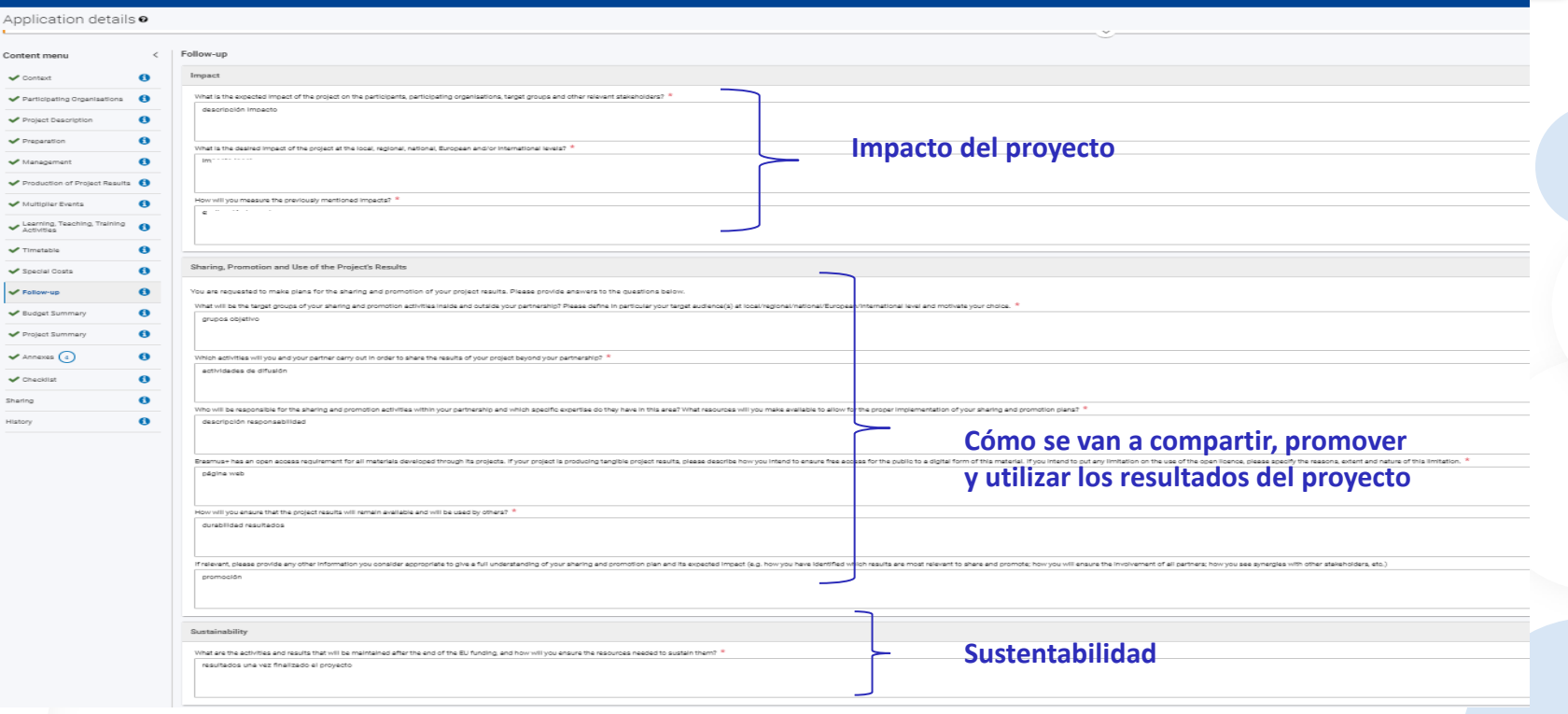

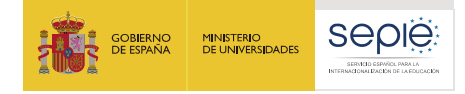

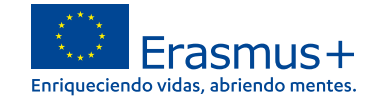

Content menu

 $\sqrt{\phantom{a}}$  Contact

Participating Project Descri

Preparation

Management

Potenceion of Do Multiplier Events Learning Teach V Timetable V Special Coats V Follow-up V Budget Summary

Project Summary  $\sqrt{\lambda}$ nnexes  $\Omega$  $\sqrt{C}$  chapitist Sharing: .<br>Histori

# **Apartado 12: Resumen del presupuesto**

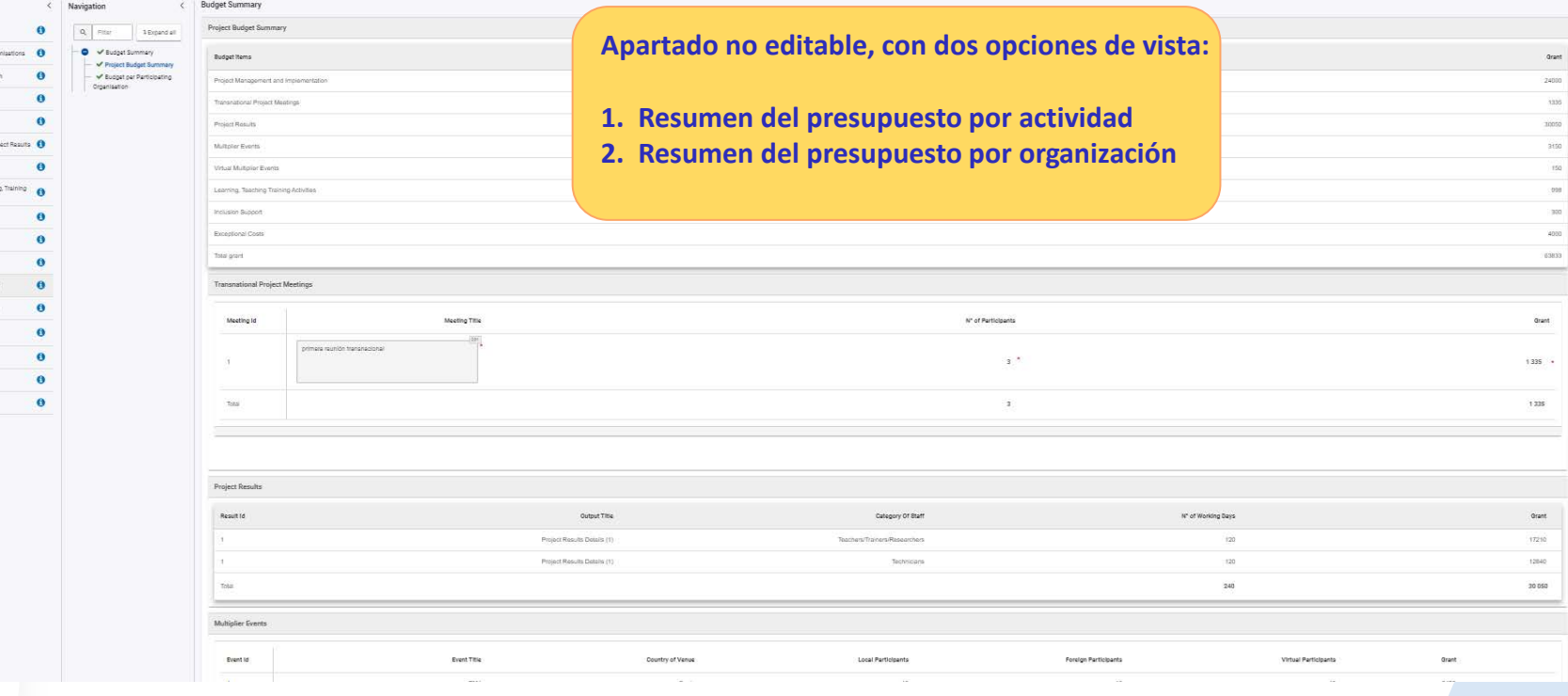

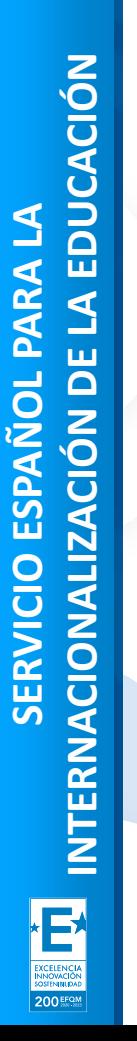

thing

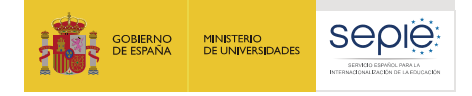

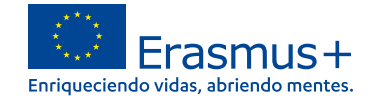

# **Apartado 13: Resumen del proyecto**

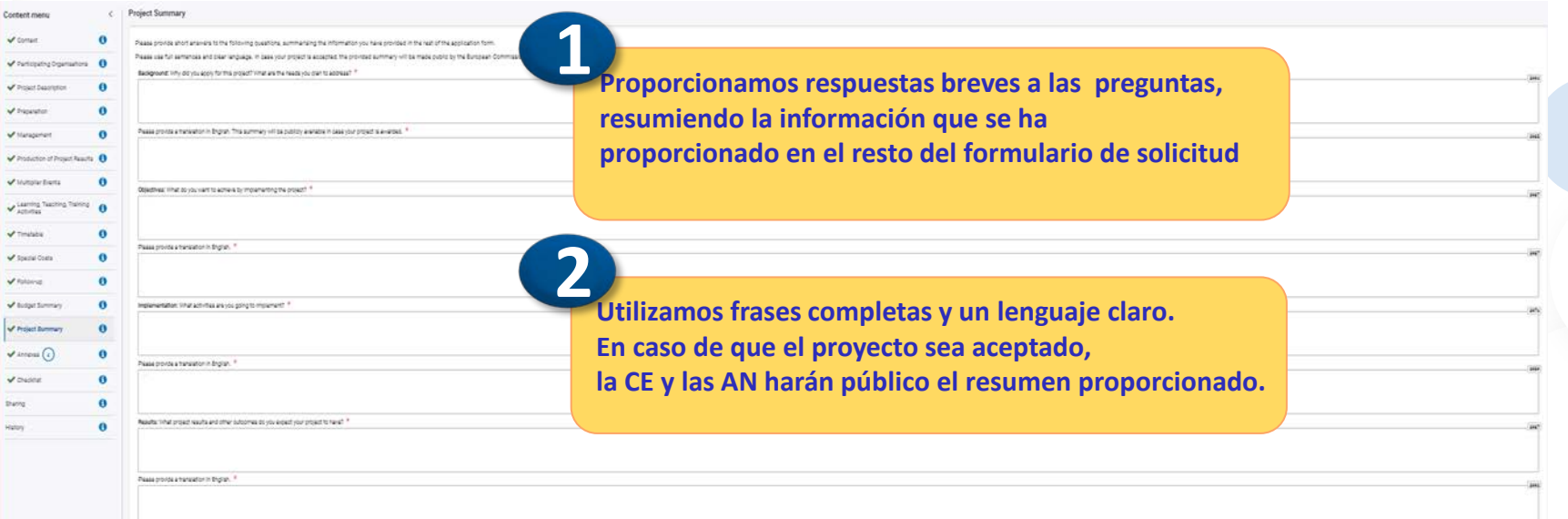

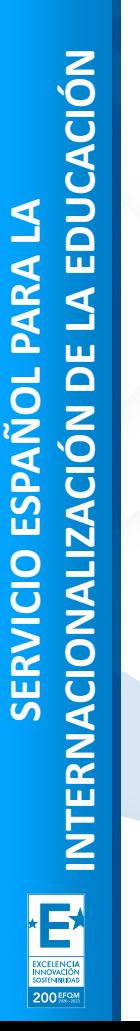

 $\omega$ 

Ñ Ń

Ñ

 $\checkmark$ 

 $\checkmark$ v k.

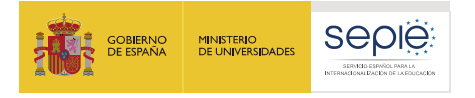

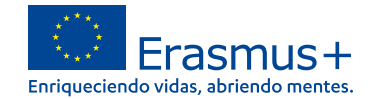

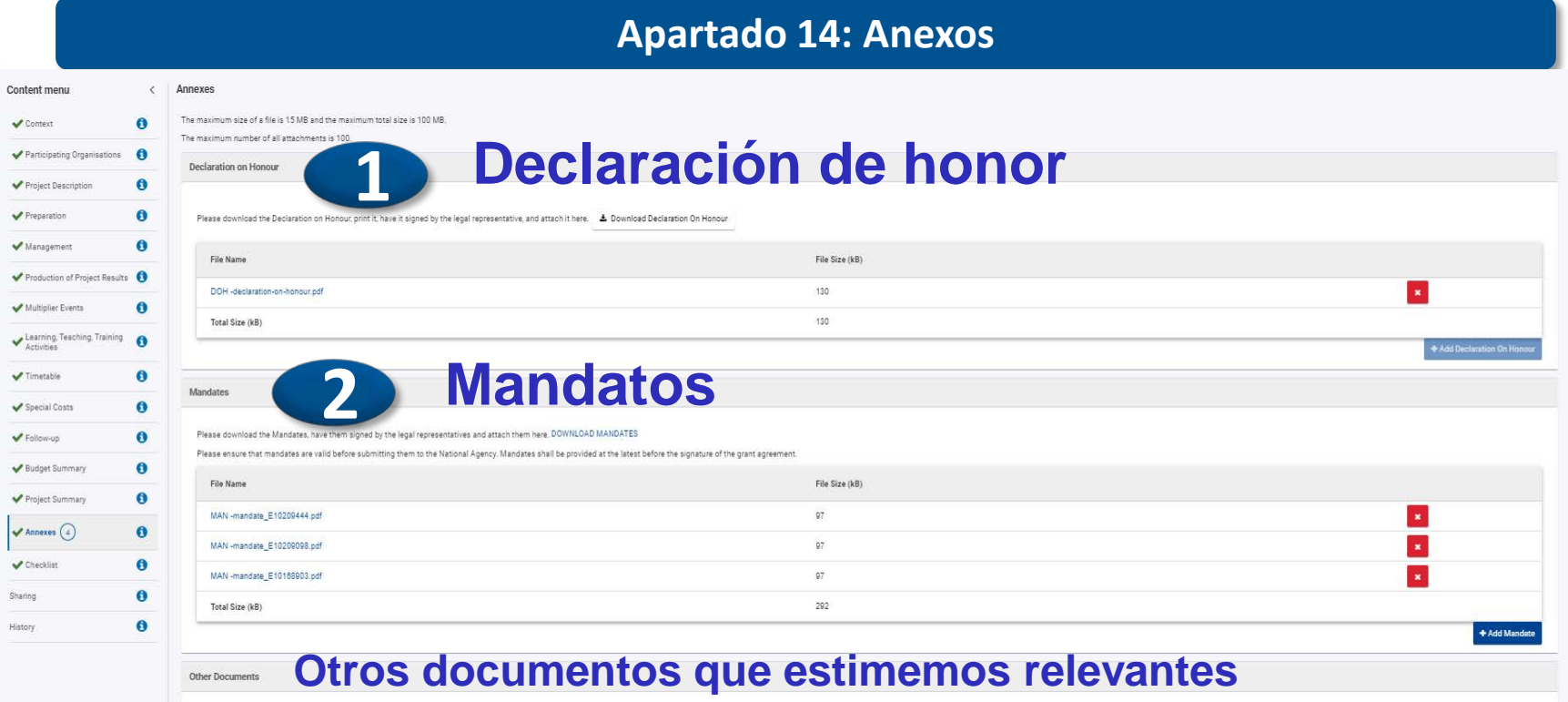

Please attach any other relevant documents. Please use clear file names.

If you have any additional questions, please contact your National Agency. You can find their contact details here

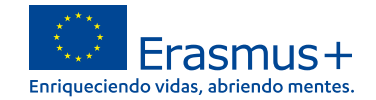

### **Apartado 15: Checklist**

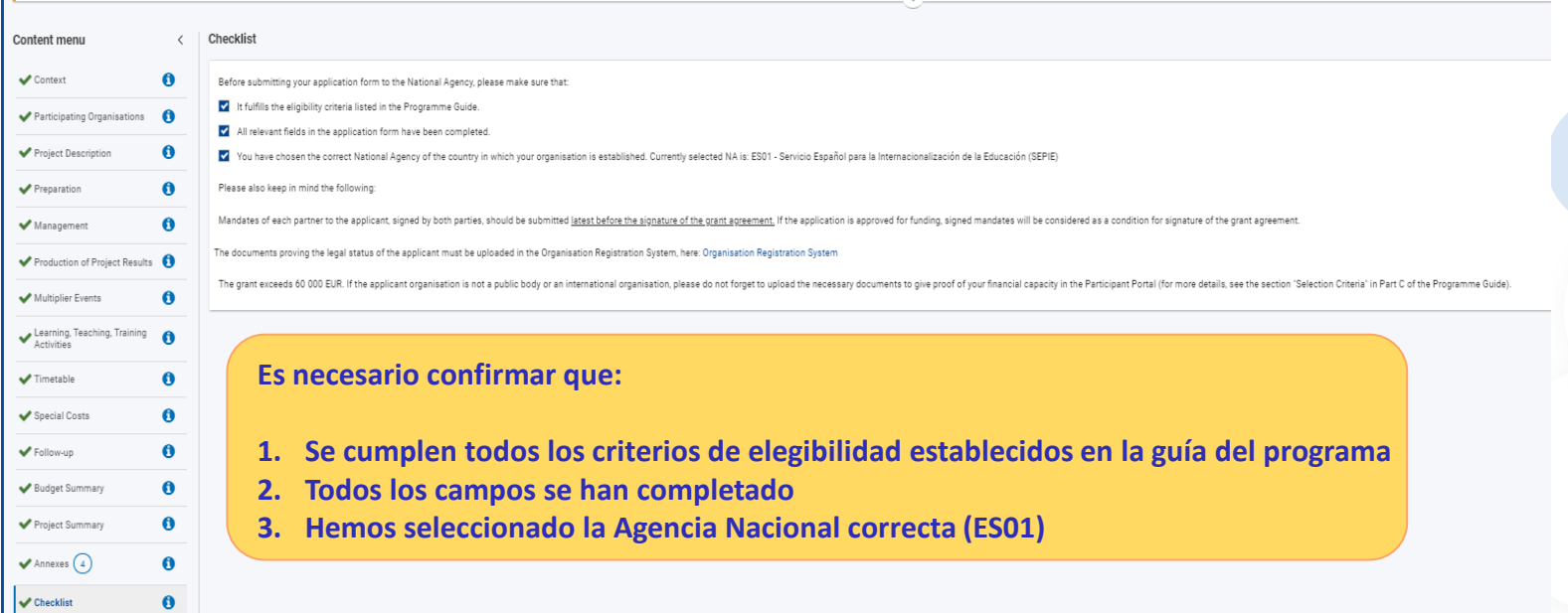

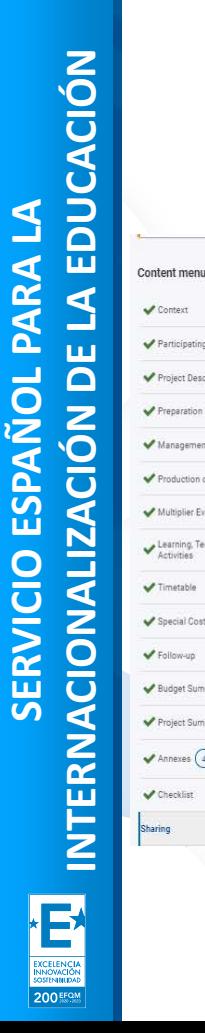

Context Participating

Preparation

Learning, Tea

 $\blacktriangleright$  Timetable

Special Costs Follow-up

Budget Summary Project Summary

 $\blacktriangleright$  Annexes  $\binom{4}{3}$ 

Checklist

Sharing

 $\bullet$ 

 $\bullet$  $\bullet$ 

 $\bullet$ 

 $\bullet$ 

 $\bullet$  $\bullet$ 

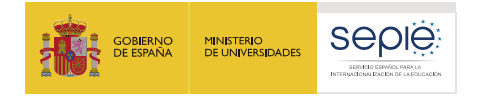

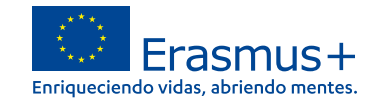

## **Apartado 16: Compartir el formulario**

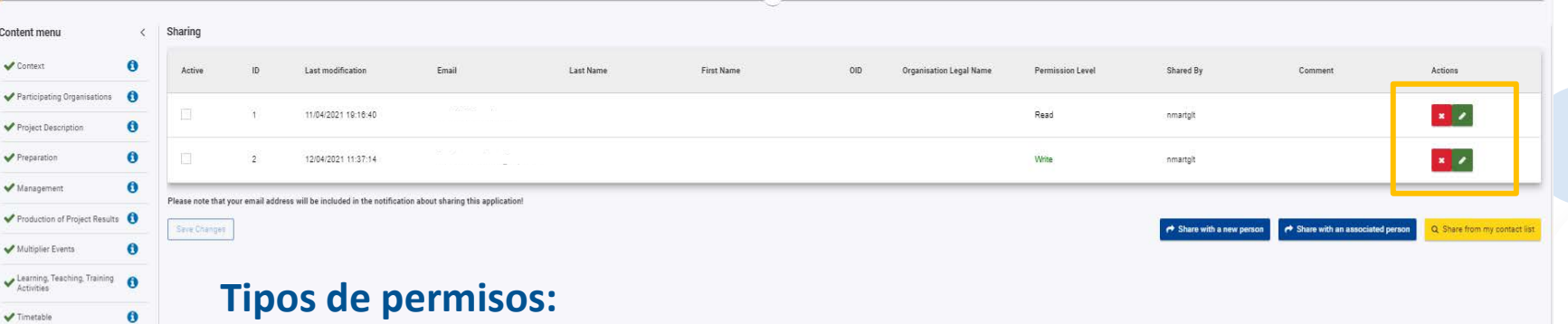

- **lectura**
- **lectura/escritura**
- **lectura/escritura/envío**

**Nota: La sincronización de permisos puede no ser inmediata**

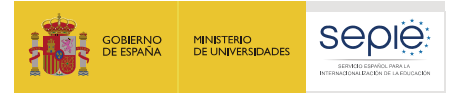

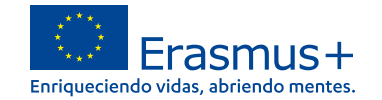

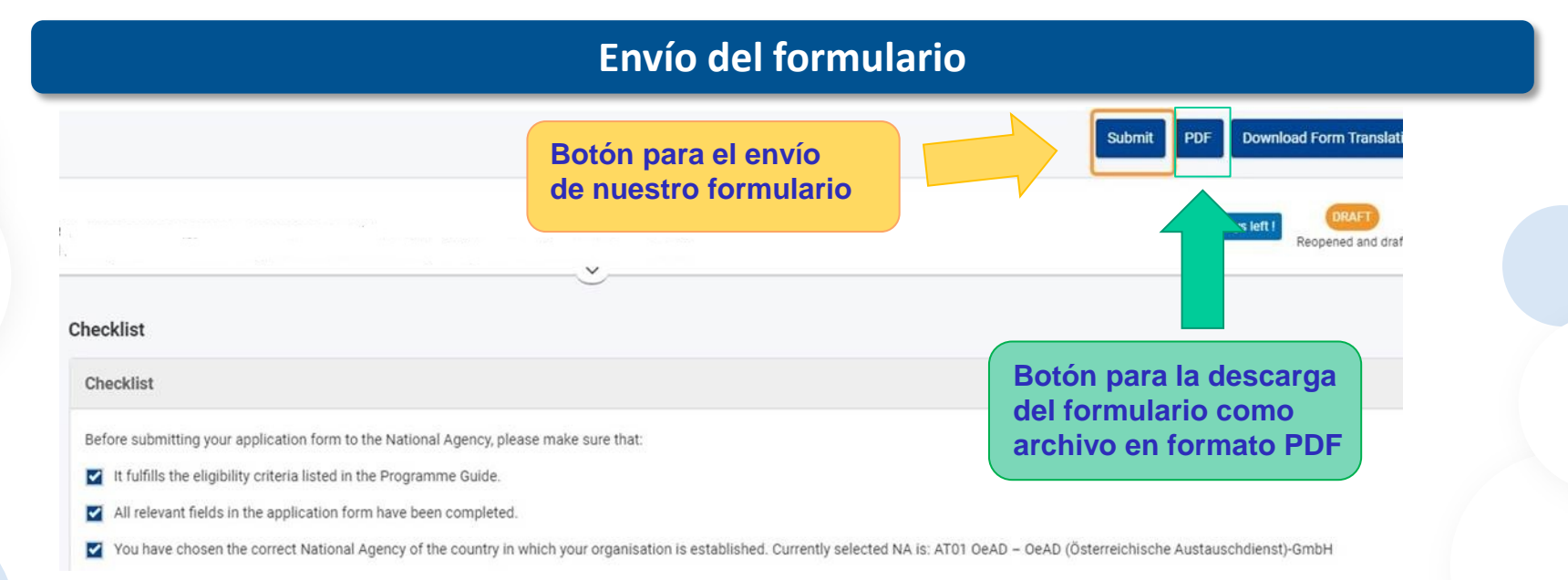

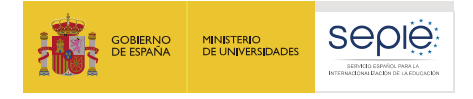

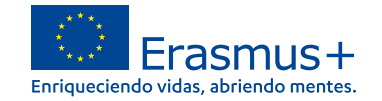

# **Apartado 17: Historial de envíos**

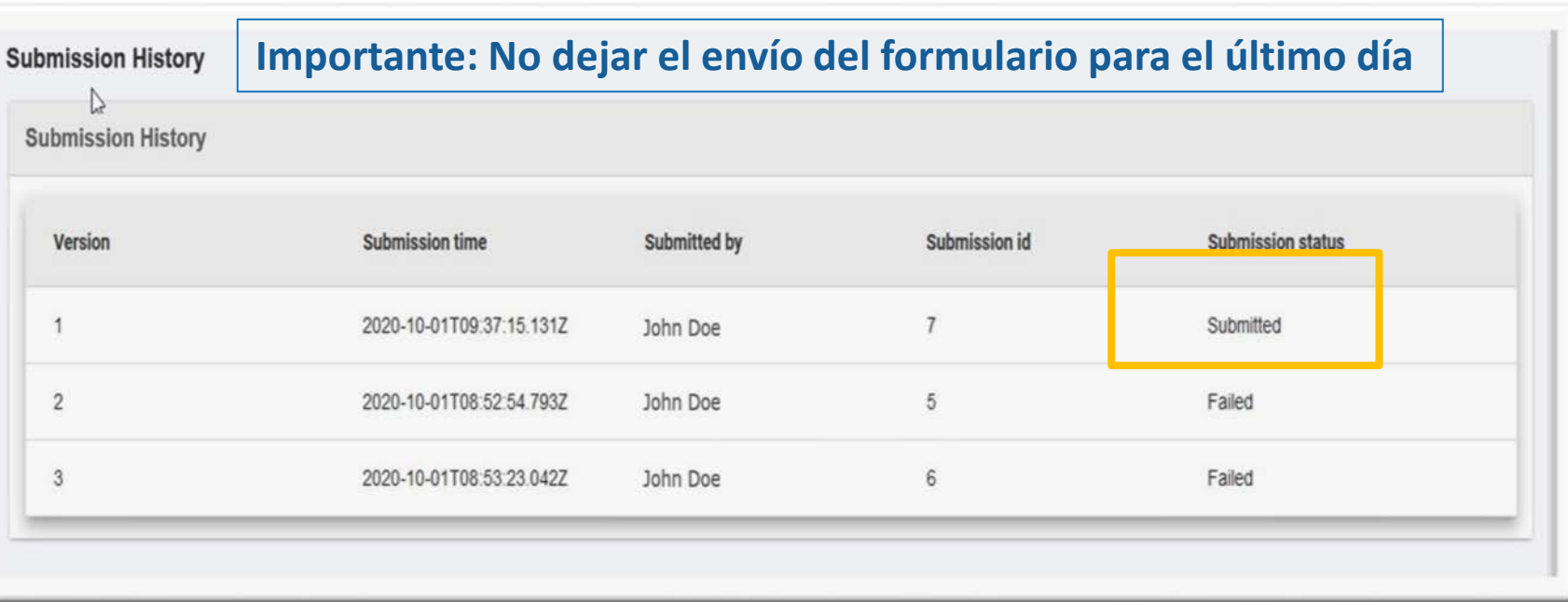

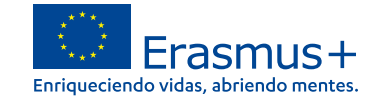

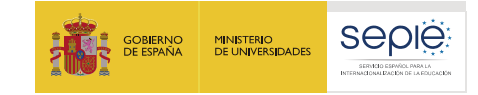

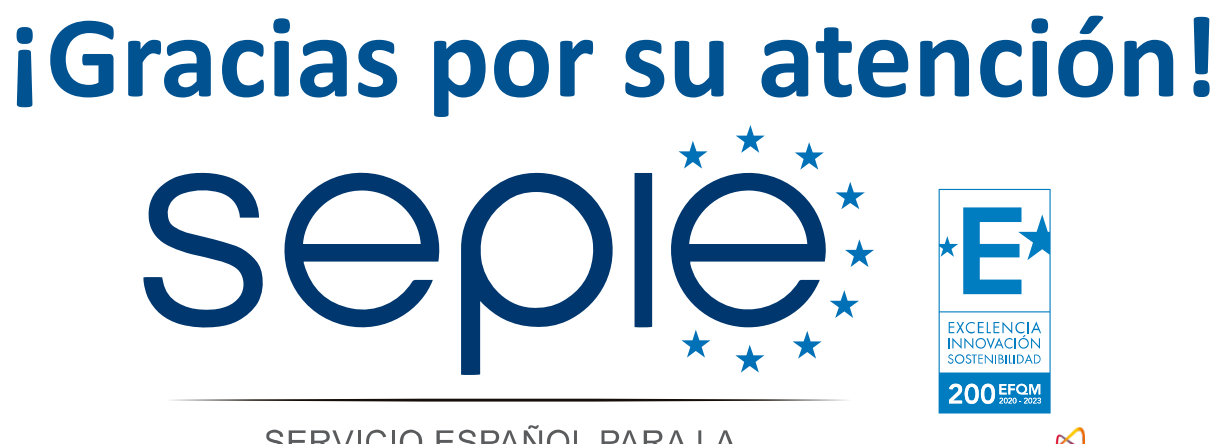

SERVICIO ESPAÑOL PARA LA INTERNACIONALIZACIÓN DE LA EDUCACIÓN

**[www.sepie.es](http://www.sepie.es/) [www.erasmusplus.gob.es](http://www.erasmusplus.gob.es/) [sepie@sepie.es](mailto:sepie@sepie.es) [ErasmusPlus](https://twitter.com/search?q=#ErasmusPlus) [#](https://twitter.com/search?q=#ErasmusPlus)**

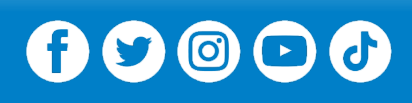

**Qualified by EFQM** 

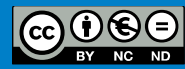